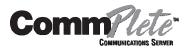

# MR9600 Controller User Guide

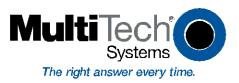

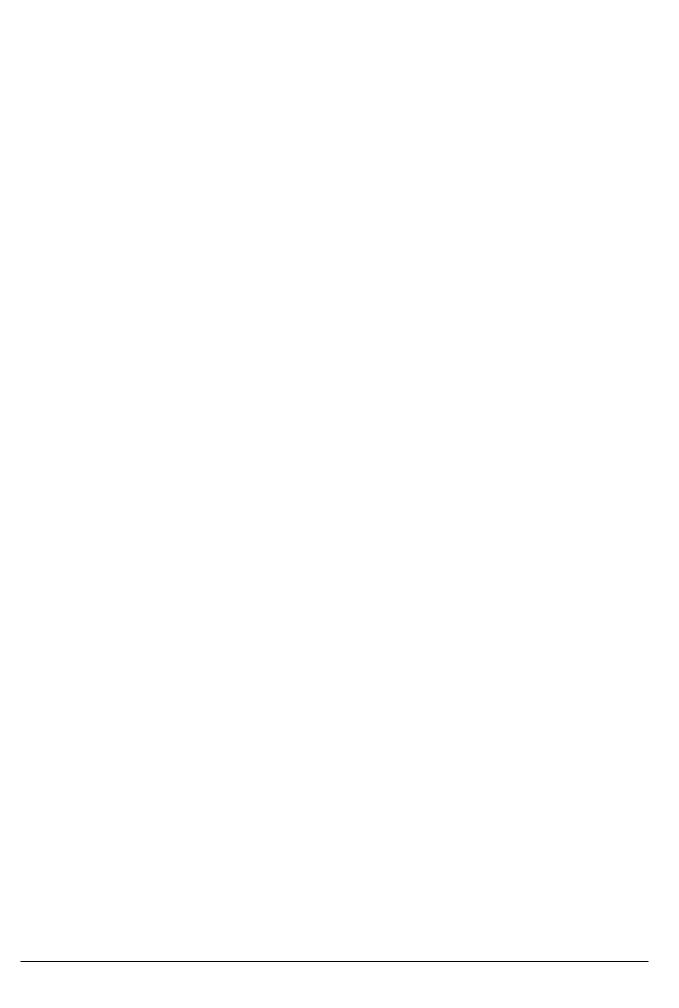

MR9600 Controller User Guide

P/N 82063604, Revision E

Copyright © 2000 by Multi-Tech Systems, Inc.

All rights reserved. This publication may not be reproduced, in whole or in part, without prior expressed written permission from Multi-Tech Systems, Inc.

Multi-Tech Systems, Inc. makes no representation or warranties with respect to the contents hereof and specifically disclaims any implied warranties of merchantability or fitness for any particular purpose. Furthermore, Multi-Tech Systems, Inc. reserves the right to revise this publication and to make changes from time to time in the content hereof without obligation of Multi-Tech Systems, Inc., to notify any person or organization of such revisions or changes.

| Revision | Date     | Description                                                                     |
|----------|----------|---------------------------------------------------------------------------------|
| A        | 03/31/97 | Manual released.                                                                |
| В        | 05/27/97 | Added T1 and update commands.                                                   |
| С        | 11/17/97 | Manual revised.                                                                 |
| D        | 03/01/98 | Manual revised to included new controller commands.                             |
| Е        | 11/15/00 | Manual revised to include a new module section and revised controller commands. |

Multi-Tech, CommPlete, RASExpress, MultiModem, MultiCommManager, and the Multi-Tech logo are trademarks of Multi-Tech Systems, Inc. Other trademarks and trade names mentioned in this publication belong to their respective owners.

Multi-Tech Systems, Inc. 2205 Woodale Drive Mounds View, Minnesota 55112 (763) 785-3500 or (800) 328-9717 U.S. Fax (763) 785-9874

Technical Support (800) 972-2439

Internet Address: http://www.multitech.com

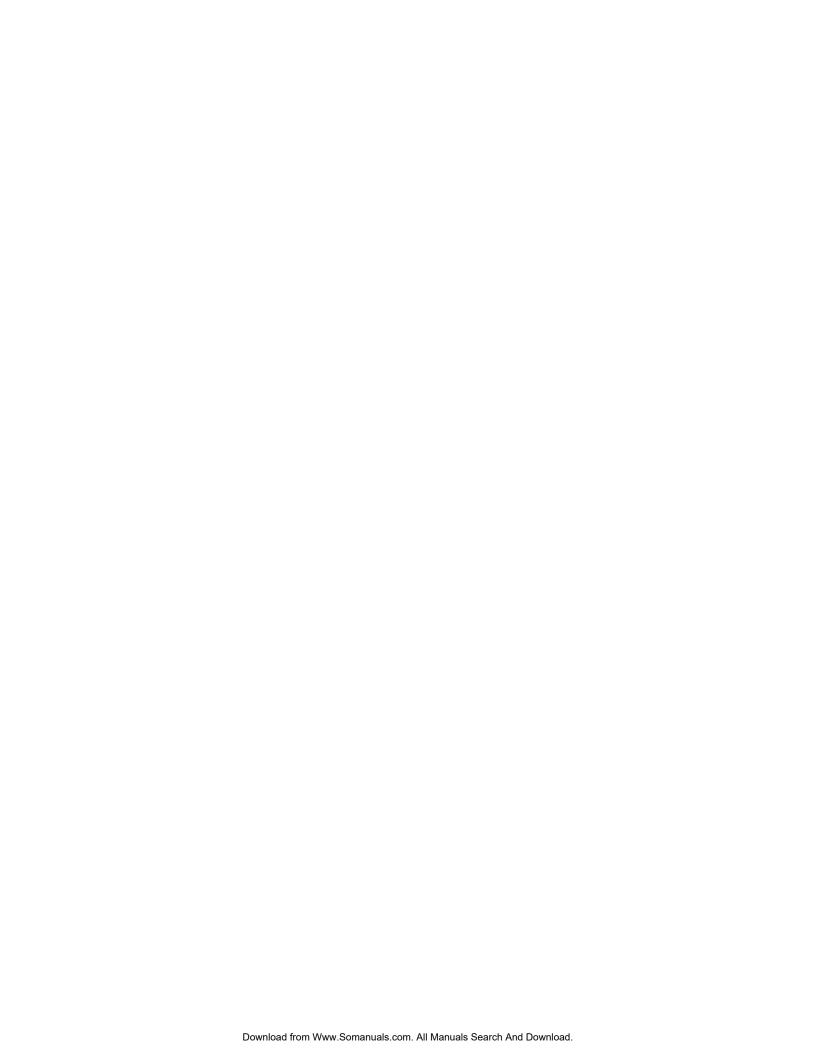

## **Federal Communications Commission Statement**

This equipment has been tested and found to comply with the limits for a Class A digital device, pursuant to Part 15 of the FCC Rules. These limits are designed to provide reasonable protection against harmful interference when the equipment is operated in a commercial environment. This equipment generates, uses, and can radiate radio frequency energy, and if not installed and used in accordance with the instruction manual, may cause harmful interference to radio communications. Operation of this equipment in a residential area is likely to cause harmful interference, in which case the user will be required to correct the interference at his own expense.

Warning: Changes or modifications to this unit not expressly approved by the party responsible for compliance could void the user's authority to operate the equipment.

# Important Safety Instructions

**Caution:** Danger of explosion if battery is incorrectly replaced. Replace only with the same or equivalent type recommended by the manufacturer. Dispose of used batteries according to the manufacturer's instructions.

The MR9600 Controller circuit board includes a battery that maintains the MR9600's setup information when it is turned off or disconnected from power. The battery can maintain the setup information for approximately 10 years with no external power, and longer when the MR9600 is turned on and operating normally. This battery is soldered onto the circuit board and cannot be replaced by the user.

If, for some reason, the MR9600's battery should fail, please contact Multi-Tech Technical Support at (800) 972-2439 for replacement instructions.

# **Table of Contents**

| 1 Introduction                    |    |
|-----------------------------------|----|
| Introduction                      |    |
| Product Description               |    |
| LED Indicators                    |    |
| Card Status LEDs                  |    |
| Ethernet Status LEDs              | 3  |
| Concentrator LEDs                 | 4  |
| Connectors                        | 4  |
| Specifications                    | 5  |
| 2 Installation                    |    |
| Introduction                      |    |
| Installation Procedure            |    |
| Ethernet Cabling                  | 9  |
| Serial Cabling                    |    |
| 3 Quick Start                     | 11 |
| MR9600 Quick Start                |    |
| Supervisor Console Quick Start    |    |
| Supervisor Console Quick Start    |    |
| 4 Operation                       | 14 |
| Introduction                      | 15 |
| Security                          | 15 |
| File System                       | 15 |
| Event Files                       | 15 |
| SNMP Interface                    | 16 |
| Command Line Interface            | 16 |
| Telnet Interface                  |    |
| Web Browser Interface             |    |
| Logging In                        |    |
| Getting Modem Information         |    |
| Controlling Modems                |    |
| Web Interface Limitations         |    |
| FTP Interface                     | 18 |
| 5 Commands                        | 21 |
| Parameter Types                   | 22 |
| Commands Listed by Function       | 23 |
| Commands Listed by Security Level | 27 |
| Modules                           |    |
| Command Reference                 | 30 |
| Error Messages                    | 64 |

| 6 Solving Problems                                   | 67 |
|------------------------------------------------------|----|
| Introduction                                         |    |
| Appendix                                             |    |
| Appendix A - Updating the MR9600 Controller Firmware | 72 |
| Index                                                | 73 |

# 1 Introduction

## Introduction

This manual describes the field installation and configuration of a Multi-Tech MR9600 Controller (henceforth, MR9600) into a CommPlete Communications Server CC9600 chassis. This manual also contains a reference guide to the commands that are used to configure and control the MR9600.

# **Product Description**

The MR9600 is the system controller module for the CommPlete Communications Server. It contains a built-in Web, FTP, and Telnet server, an embedded SNMP agent, and an Ethernet concentrator module. Its complete management capabilities allow the CommPlete Communications Server and its segments to be managed remotely across any TCP/IP network.

## **LED Indicators**

The MR9600 front panel contains the following LED indicators.

- Card status LEDs 1–16
- Ethernet status LEDs 1-4
- Ethernet concentrator LEDs

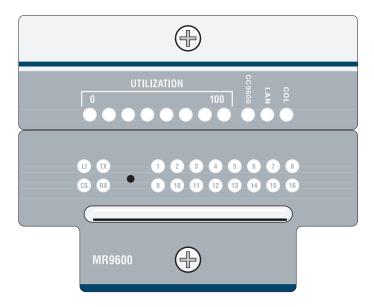

Figure 1. MR9600 Controller front panel.

#### **Card Status LEDs**

The lower part of the MR9600's front panel contains 16 two-color LED indicators, one for each card slot in the CC9600 chassis. The slots are numbered 1 through 16 from left to right. The LEDs indicate the state of

the device cards installed in the CC9600 chassis. When the MR9600 is turned on, the lights go through the following sequence before they act as status indicators for the device cards.

- 1. The LEDs on the right side turn red and then turn green when the right SIMM passes its memory test.
- 2. The LEDs on the left side turn red and then turn green when the left SIMM passes its memory test.
- 3. The LEDs stay green for about five seconds while the flash boot code waits for a handshake sequence on the diagnostic serial port.
- 4. If none is detected (this is normal unless the firmware is being updated through the diagnostic port) the main controller code starts running and the LEDs are turned off.
- 5. The LEDs are turned on and off, one at a time, red and green.
- 6. All LEDs turn green while the system starts up.
- 7. After the system has started, the LEDs reflect the status of the device cards. Each LED will be in one of the following states, depending on the device card.

| LED Color             | Device Card Status                                                           |
|-----------------------|------------------------------------------------------------------------------|
| Off                   | Card not installed.                                                          |
| Green                 | Card installed and all devices are communicating with the MR9600.            |
| Red                   | Card installed and none of the devices are communicating with the MR9600.    |
| Flashing<br>Red/Green | Card installed and one or two devices are not communicating with the MR9600. |

#### **Ethernet Status LEDs**

The lower part of the MR9600 front panel contains four indicators that show the status of the MR9600 Controller's Ethernet port.

| LED Indicator |                 | Color  | Indication                                        |
|---------------|-----------------|--------|---------------------------------------------------|
| LI            | Link Integrity  | Yellow | On during a good link                             |
| cs            | Collision Sense | Red    | On when there is a collision on the Ethernet port |
| TX            | Transmit        | Green  | On during Ethernet transmit                       |
| RX            | Receive         | Green  | On during Ethernet receive                        |

### **Concentrator LEDs**

The upper part of the MR9600 front panel contains 11 status indicators for the Ethernet concentrator.

| LED Indicator | Indication                                                                                |
|---------------|-------------------------------------------------------------------------------------------|
| UTILIZATION   | Percentage of bandwidth in use. Each LED that is on represents a 12.5% increment in use.  |
| CC9600        | On during a valid Ethernet link on the CC9600 port.                                       |
| LAN           | On during a valid Ethernet link on the LAN port.                                          |
| COL           | On when there is a packet collision on any of the concentrator's seven<br>Ethernet ports. |

# **Connectors**

The MR9600 has three connectors that are accessible from the rear of the CC9600 chassis.

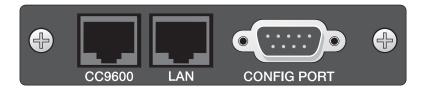

Figure 2. MR9600 connectors.

| Connector   | Туре      | Function                                                                                                    |
|-------------|-----------|----------------------------------------------------------------------------------------------------|
| CC9600      | RJ-45     | Crossover 10Base-T network connector. The transmit and receive pairs of wires are swapped so the connector can be used with a straight-through cable to connect the CommPlete Communications Server to an external concentrator or to the LAN connector on another CommPlete Communications Server. |
| LAN         | RJ-45     | Straight-through 10Base-T network connector. Use with a straight-through cable to connect the CommPlete Communications Server to a network card in a server, to a network wall connector, or to the CC9600 connector on another CommPlete Communications Server.                                    |
| CONFIG PORT | Male DB-9 | RS-232C configuration port for MR9600 Controller.                                                                                                    |

# **Specifications**

- Motorola MC68360 25 MHz microprocessor
- 8 MB of RAM for volatile storage
- 2 MB of flash memory: 1 MB for program space and 1 MB for nonvolatile file system space
- Two RJ-45 10Base-T connectors for connection to a TCP/IP Ethernet network
- One male DB-9 RS-232C diagnostic and configuration connector
- Sixteen two-color LEDs for quick view of device card status
- Four Ethernet status LEDs
- Eight Ethernet utilization LEDs
- Two Ethernet link indicator LEDs
- One Ethernet collision LED
- · Recessed reset button
- Dimensions:  $7.3 \times 8.9 \times 33.0 \text{ cm } (H \times W \times D)$  $2.87 \times 3.5 \times 13 \text{ inches } (H \times W \times D)$
- Weight: 0.45 kg (1.0 lb.)
- Operating temperature: 0°-40° C (32°-104° F)
- Operating humidity: 0-95%, non-condensing
- Power consumption: 4.5 A @ 5 V
- Fuse: 7 A on 5 V supply
- Limited Warranty: Two years

# 2 Installation

### Introduction

This chapter describes how to install the MR9600 Controller into a CommPlete Communication Server CC9600 chassis. This equipment should only be installed by properly qualified service personnel.

The MR9600 Controller assembly consists of the MR9600 Controller card, an integrated Ethernet concentrator card, and a common front panel. Figure 3 shows the layout of the MR9600 card without the concentrator. The MR9600 assembly plugs into bus connectors on the inside of the CC9600 chassis. Three communications connectors on the concentrator module are accessible from the back of the CC9600 chassis: a DB-9 serial connector for MR9600 diagnostics and configuration, and two Ethernet 10Base-T connectors for network access.

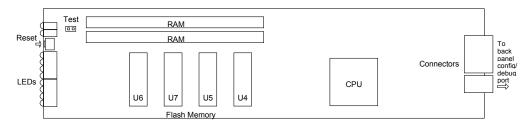

Figure 3. MR9600 Controller card. Ethernet concentrator module not shown.

## **Installation Procedure**

- 1. Unpack the MR9600 assembly from its packaging, and save the packaging for possible future use. Perform a visual inspection of the MR9600. If you are concerned about the condition of the MR9600, call Technical Support for instructions.
- Remove the blank controller panel or previous MR9600 controller from the CC9600 chassis. The MR9600 is hot-swappable.
- 3. Holding the MR9600 by its handle and the edges of the bottom panel, place the MR9600 into the open controller slot of the CC9600. Make sure the edges of the MR9600 card mate properly with the plastic guides in the CC9600.
- 4. Slide the MR9600 into the CC9600 chassis until you feel the MR9600's connectors fit into the bus connectors at the back of the CC9600.
- 5. Tighten the MR9600's retaining screws.
- 6. Turn on the PS9600 power supplies, if they are off.
- 7. Note the PS9600 LED indicators. If they are not lit, see Chapter 6. If they are lit, proceed with MultiCommManager operation (Refer to the MultiCommManager *user guide*).

**Note:** A self-test runs each time the CommPlete Communications Server is turned on. Refer to the MultiCommManager User Guide for more details on the power-on self-test.

# **Ethernet Cabling**

Two female Ethernet 10Base-T connectors are accessible from the back of the CC9600 chassis. Connect one of these connectors to the TCP/IP network that the supervisor console is attached to. The supervisor console is the PC that runs the MultiCommManager software or, optionally, a third-party SNMP manager.

# **Serial Cabling**

Use the 9-pin RS-232 connector on the back of the CC9600 chassis for diagnostics and configuration.

# 3 Quick Start

## **MR9600 Quick Start**

- 1. Turn off all power to the CommPlete chassis.
- 2. Using the provided 9-pin null modem cable (PN 45009600), connect a COM port on a PC to the Config Port connector on the back of the CommPlete chassis. Turn on the PC and run Multi-Tech MultiExpress, or any standard datacomm program, in direct connect mode. To communicate with the controller card, use the following settings: 115,200 bps, 8N1, and no flow control.
- 3. Turn on the power supply or supplies for the CommPlete chassis. If the CommPlete Communications Server is already on, press the reset button on the MR9600 controller's front panel with the end of a paper clip. A message appears that says **Welcome to the CommPlete**Communications Server (MR9600).
- 4. At the **username** prompt, type **supervisor** and press ENTER.
- At the password prompt, type supervisor and press ENTER. The following prompt appears: [0]
   A:\#.
- 6. Type **se** (or **setenviron**) and press ENTER.
- 7. The following menu appears:

MultiCommManager Environment Setup

- 1. System Defaults Setup
- 2. Device Specific Setup

Enter Selection (<1>,2, q, -):

- 9. Type 1 to set up the system defaults. The settings you create in the **System Defaults Setup** menus become the default settings for any new device that is inserted into the CommPlete chassis. In data entry lines, current defaults are displayed in angle brackets. Press ENTER to accept a default and go on to the next option or menu.
- 10. In the **System Defaults Setup** menu, type **1** to set up network defaults. If required, type the IP addresses for the default gateway (the local router, if any), subnet mask, and DNS servers; otherwise leave them set at **0.0.0.0**.
- 11. In the **System Defaults Setup** menu, type **2** to set up RAS defaults. Be sure to choose the proper operating system for the RAS. If you are running RASExpress 5.0 or 5.1, be sure to choose option **1** (pre 5.2); if you are running RASExpress 5.2 or later, be sure to choose option **5**.
- 12. In the **System Defaults Setup** menu, type **3** to set up RAS security defaults. Here you can change the default administrator password. You will be prompted for primary and secondary server IP addresses. If you are using local security (RASExpress security, not RADIUS), leave these addresses set at the **0.0.0.0** default.
- 13. In the **System Defaults Setup** menu, type **4** to set up the T1 defaults to match your T1 line. Leave the transmit level set at -0.0 dB unless you have problems.
- 14. After completing the system defaults setup, select option 2 in the MultiCommManager Environment Setup menu to set up the individual devices in the CommPlete. The options that are most important to set now are the IP addresses for the controller and the IP addresses and operating system for each RAS. If these are not properly set, you will be unable to remotely configure the CommPlete.
- 15. After setting up the CommPlete's individual devices, save your changes and log out of the controller.
- 16. Telnet into the RASExpress server.

CommPlete Communications Server

- 17. Select option 3, **Configuration of RASExpress**.
- 18. Select **Server Setup** and go to the **SNMP Agent** option.
- 19. Change Attribute1 Name to public. Change Attribute2 Name to supervisor. Change Attribute2 Permission to readwrite.
- 20. Press ESC a few times to log out of the RASExpress server.
- 21. Install the MultiCommManager software on your supervisor PC, which must have an Internet connection. Do not install it to a directory where MultiModemManager software is installed.
- 22. Open the MultiCommManager Explorer window and select Physical View.
- 23. Click **Add** to create in Explorer an IP site for the CommPlete controller and servers. Enter the IP address of the controller, a unique long name, and a unique three-letter short name. Click **OK**.
- 24. Double-click **Physical View**. You should see your site next to a green "IP." If the "IP" is gray, double-check your IP settings. Also, make sure the Read and Write Community settings match how they are set on the MR9600 controller.
- 25. Double-click the IP site you just created. You should see icons representing the modems at the site.

Installation is complete. If you need to change any settings, you can do so from MultiCommManager or by using Telnet.

# **Supervisor Console Quick Start**

- 1. On the supervisor console, install the MultiCommManager software (see the MultiCommManager *user guide* for more information).
- 2. Run the MultiCommManager software.
- 3. Select Setup | SNMP | Mode | Supervisor.
- 4. Click **Yes** when you are asked if you are sure.
- 5. In the physical view of the Explorer, click the world icon.
- 6. Click the **Add** button.
- 7. Type the IP address of the MR9600 (the same one you used in step 9 of the MR9600 Quick Start).
- 8. Click OK.
- 9. The IP will turn green, indicating that the supervisor console is able to communicate with the remote MR9600.
- 10. Configure the supervisor console as described in the next section.

# 4 Operation

### Introduction

You can operate the MR9600 by using the front panel indicators for information (see Chapter 6). But if you install the optional MultiCommManager software, you can operate the MR9600 by running windows-based menu and command functions from a dedicated management console (refer to the MultiCommManager's *user guide*).

# **Security**

The MR9600 has a security system to prevent unauthorized system modification by Telnet, Web browser, or FTP users who access the system via the TCP/IP network or the diagnostic serial port on the back of the CC9600 chassis. SNMP and MultiCommManager software security is accomplished by selecting SNMP read and write community strings.

There are three levels of security: *guest*, *operator*, and *supervisor*. There are default user IDs and passwords for each level (see following table).

|                  | Supervisor                          | Operator                                                  | Guest                     |
|------------------|-------------------------------------|-----------------------------------------------------------|---------------------------|
| Security Level   | Can perform all management commands | Can perform non-<br>destructive<br>management<br>commands | Can only view information |
| Default User ID  | supervisor                          | operator                                                  | guest                     |
| Default Password | supervisor                          | operator                                                  | guest                     |

Once you are logged in, you can change your user ID and password by using the commands **userid** to change your user ID, and **passwd** to change your password (see Chapter 5).

# File System

The MR9600 stores configuration, security, and event information in files. There are two drives on the system: A and B. The A drive is used for nonvolatile information such as configuration and security database files, and is about 1 MB in size. The B drive is for volatile information such as event files, and is about 6.5 MB in size. Each drive has an MMM directory on it. A:\MMM stores all configuration information for the system. B:\MMM\MR.LOG contains all of the event files for the system. The file system can be accessed either through the command line interface or by using FTP.

## **Event Files**

One event file is created for each hour in the format MMDDHHYY.HR, where MM is the month, DD is the day, HH is the hour, and YY is the last two digits of the year. When the drive fills up, the oldest .HR file is deleted. The number of events your MR9600 will hold depends on the number of calls you receive in a day. Event files can be FTPed from the MR9600 and analyzed using the Statistical Analyzer, which is part of the MultiCommManager software.

### **SNMP Interface**

The MR9600 can be monitored and controlled by using SNMP through the MultiCommManager or a third party SNMP manager.

To receive traps from the MR9600, the SNMP manager should log in using the entry in the system table. In that entry, do a set of "login PUBLIC." When you are done monitoring the MR9600, do a set of the same variable with "logout." This will stop traps being sent to your station. MultiCommManager does this automatically.

### **Command Line Interface**

The MR9600 provides a complete command line interface that enables you to do most of your management functions through either the MR9600's diagnostic serial connector or, more likely, by using Telnet. When first setting up your MR9600, you must use the MR9600 diagnostic serial connector to set up the system's TCP/IP information, such as its IP address, default gateway IP address, etc., as described in the MR9600 Quick Start in Chapter 3.

When you first connect with the MR9600, either in Telnet or by using the serial port, you will be prompted for a user ID and password. Enter the correct user ID and password for the desired security level (see "Security" on page 15). Once you are logged in, the screen should show the following information.

```
Welcome to MultiCommManager version 2.53

Press any key to start system manually...starting.....done

Username: supervisor

Password *********

[0] A:\ #
```

The command line prompt is the current directory followed by a #character. You can switch between the MR9600's two drives, A and B, by using the **cd** command or by typing **A:** or **B:**. A standard set of DOS and UNIX file system commands are available, though in limited fashion (no wildcards are supported, etc.). See Chapter 5 for command functions and limitations.

Some commands allow you to monitor activity on the CommPlete's modems. The commands **getmodems**, **getcalls**, and **getfaults** allow you to see the current state of the modems, the connection history of the modems, and the history of faults on the modems, respectively.

Information that does not fit on the screen is displayed one page at a time by using a **--MORE--** prompt. When you see this prompt, you have the option of quitting the list by typing **Q** or continuing the list by typing anything else.

Some commands allow you to change the current state of the modems. With the commands **oosset, oosclear, reset**, and **config**, you can set modems in or out of service; reset them, or configure them, respectively.

Use the **logout** command when you are done using the command line interface, in order to leave the MR9600 in a secure state.

For a complete list of the MR9600's commands, see Chapter 5.

### **Telnet Interface**

Telnet is a standard Internet protocol that allows a remote connection between two systems connected to a TCP/IP network such as the Internet. The MR9600 can be managed remotely by using Telnet. Telnet can give the user access to all management functions through the command line interface.

There is an inactivity timer associated with the Telnet session. If there is no activity for 10 minutes, then the Telnet session will close.

# **Web Browser Interface**

The MR9600 can be monitored and controlled from a World Wide Web browser such as Netscape Navigator version 2.0 or later, or Microsoft Internet Explorer version 3.0 or later.

Two interfaces are available: an HTML framed interface (in which the browser screen is split into separate frames) and a non-framed interface. To use the framed interface, type the following URL in your browser's URL entry line and press ENTER:

#### http://111.222.333.444/mmm/main.html

For the non-framed interface, use the following URL:

#### http://111.222.333.444/mmm/standard.html

In both examples, 111.222.333.444 represents your card's IP address.

### Logging In

Whenever you access the MR9600 for the first time during a browser session, you will be prompted for a user ID and password. You must log in as someone of security level operator or higher to get access to the Web interface.

Both the framed and the non-framed interfaces present logged-in users with a list of available views (Framed or Standard), a list of operations, and a list of information views. These are all available via hypertext links.

### **Getting Modem Information**

In each interface the same information is available in table format. There are tables of information about modems, calls on modems, modem and system faults, and system version. In the framed version these tables appear in frames on a single HTML page; in the non-framed version each table appears on a separate HTML page.

## **Controlling Modems**

In either interface, the user can reset modems, set modems in or out of service, and configure modems. When the user selects the hot link for an operation, a form appears in which the user can enter in list format (e.g., 1A:3C,15B) the modems that are to have the desired operation performed on them. The operation is performed when the user selects the action button (e.g., **Config** if the user is configuring modems).

#### **Web Interface Limitations**

The Web interface does not provide a full management interface. Full management is provided by our MultiCommManager software, or through the use of a third party SNMP manager. However, once the system is set up, most management can be done using the Web browser interface.

### **FTP Interface**

FTP (File Transfer Protocol) is a standard Internet protocol that allows the transfer of files between two systems connected to a TCP/IP network, such as the Internet. The MR9600 acts as an FTP server so that FTP clients can send and receive files to and from it.

You need FTP to transfer configuration files (\*.cfg) to and from your system. If you plan to use MultiCommManager security, you need FTP to transfer security files (\*.db) to and from your system. If you wish to analyze event information, you also need FTP to transfer event files (\*.hr) from the MR9600 to a management computer where you can run the Statistical Analyzer on them.

Note: When logging in, you must use the Supervisor user name and password.

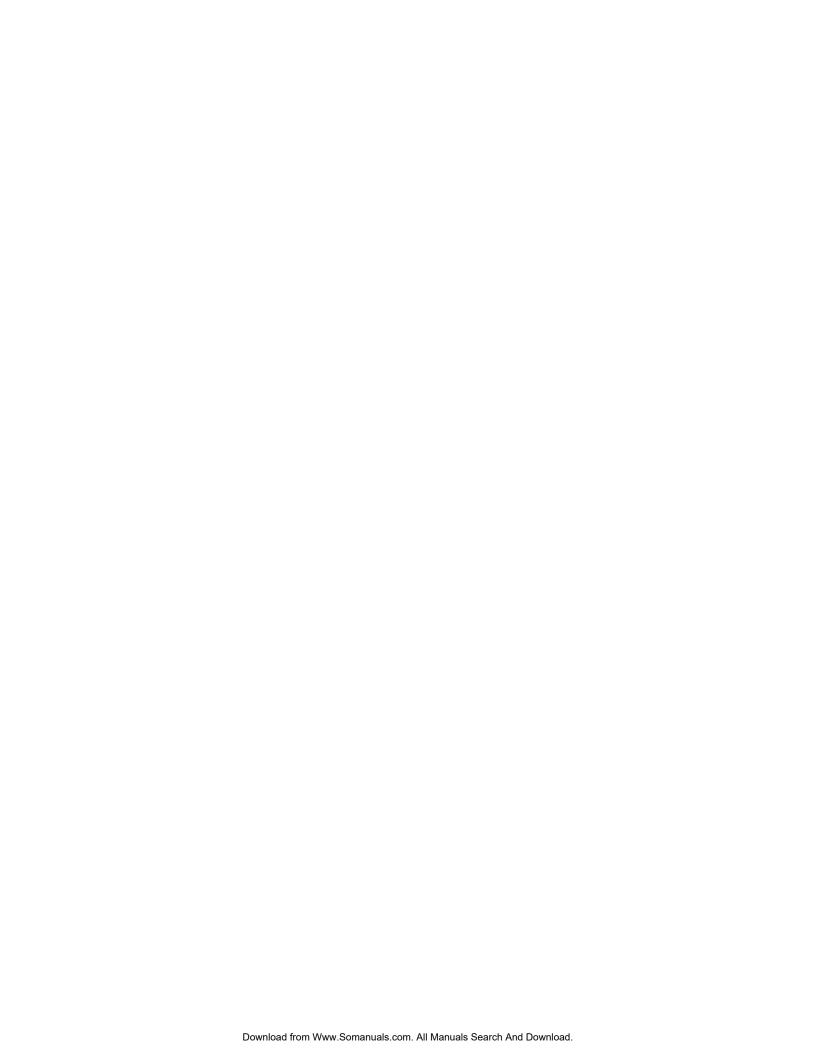

# 5 Commands

# **Parameter Types**

Many MR9600 commands require a parameter to complete the command. Most of the required parameters fall into one of the four following types.

#### **Pathname**

**Description:** A DOS-style path and/or file name. A partial path assumes the current directory.

Full pathname example: a:\mmm\mr9600.ini

#### Partial pathname example: mr9600.ini

The preceding partial pathname gives the same result as **a:\mmm\mr9600.ini** if the current working directory is **a:\mmm**.

#### **Device**

**Description:** A list of modems or T1 devices separated by commas. No spaces are allowed. A colon selects a range of devices from the device preceding the colon through the device following the colon.

The device identifier includes the device's slot number and device letter. A CommPlete Communications Server has 16 slots, numbered from left to right, with the RASCards occupying slots 1, 5, 9, and 13. Each modem card contains 8 modems, represented by the *Letters A, B, C, D, E, F, G,* and *H*. Thus, 7D is the fourth modem in slot 7.

#### **Examples:**

The following two strings each select modems 1A, 2A, 2B, 2C, 2D, 2E, 2F, 2G, 2H, 3A, 3B, and 4C:

1A,2A:3B,4C

1A,2A,2B,2C,2D,2E,2F,2G,2H,3A,3B,4C.

Note: T1 devices can exist only at 1b, 1c, 5b, 5c, 9b, 9c, 13b, and 13c.

#### IP Address

**Description:** An IP address string consisting of four decimal numbers separated by periods. Each number may have up to three digits.

Example: 192.168.4.25

#### IP Address Mask

**Description:** An IP address string consisting of four decimal numbers separated by periods, in which only the decimal numbers 255 and 0 are permitted. It is used to select a set or range of IP addresses. The standard Class A mask is 255.0.0.0, the standard Class B mask is 255.255.0.0, and the standard Class C mask is 255.255.255.0.

Example: 255.255.255.0

# **Commands Listed by Function**

This section lists the MR9600's commands alphabetically by the following functions: Display, Environment, File, Modem Control, and Security.

For an expanded description of each command, see "Command Reference" on page 30.

### **Display**

| <b>Command Name</b>        | Parameter | Description                                                                              |
|----------------------------|-----------|------------------------------------------------------------------------------------------|
| getcalls                   | Device    | Displays call traffic for the device                                                     |
| getfaults                  | Device    | Displays faults for the device                                                           |
| getmodems                  | Device    | Displays the current status for the device                                               |
| getpowerstatus, getps None |           | Displays the main power supply/supplies status and which segments are powered up         |
| getrack                    | Device    | Displays the chassis type                                                                |
| getslots                   | None      | Displays hardware type and location in rack                                              |
| gettemp                    | None      | Displays the internal ambient temperature of the rack in degrees Fahrenheit and Celsius. |

#### **Environment**

| <b>Command Name</b> | Parameters | Description                                                                                        |
|---------------------|------------|----------------------------------------------------------------------------------------------------|
| bpstatus            | None       | Displays the rack's back plane polling activity between the controller and each powered device     |
| cl, clock           | None       | Displays current date and time                                                                     |
| date                | None       | Prompts you for current date                                                                       |
| getgateway          | None       | Display the configured gateway address                                                             |
| getip               | None       | Display the configured IP address                                                                  |
| Getprichannels      | Device     | Retrieve the current status of each B-channel and modem channel under the control of the PRI card. |
| getreadcommunity    | None       | Displays the Read community settings                                                               |
| getsendtrap         | None       | Displays whether traps are being sent or not.                                                      |
| getsubnet           | None       | Display the configured subnet mask                                                                 |
| gettrap             | None       | Display the configured trap address                                                                |
| getwritecommunity   | None       | Displays the Write community settings                                                              |
| more                | Pathname   | Displays the contents of a file, one page at a time                                                |
| priocbchannel       | Device     | Set the specified channel in service                                                               |
| priosbchannel       | Device     | Set the specified channel out of service                                                           |
| pristatus           | Specifier  | Retrieve the current status of the specified PRI card                                              |
| prisetup            | Specifier  | Set configuration parameters for a PRI card.                                                       |

| se, setenviron    | None               | Controller configuration utility (a menu driven system used to set global defaults and configure system devices)                                       |
|-------------------|--------------------|----------------------------------------------------------------------------------------------------|
| setgateway        | IP Address         | Configure the gateway address                                                                                                    |
| setip             | IP Address         | Configure the IP address                                                                                                    |
| setpollingoff     | Device             | Disables the controller generated polling to specified device                                                                                          |
| setpollingon      | Device             | Re-enables polling between controller and specified device                                                                                             |
| setrasostype      | Device             | Lets the controller know what operating system is loaded on each segment                                                                               |
| setreadcommunity  | None               | Change the Read community settings                                                                                                    |
| setsendtrap       | On/Off             | Changes the status of sending traps.                                                                                                    |
| setsubnet         | IP Address Mask    | Configure the subnet mask                                                                                                    |
| settrap           | IP Address         | Configured the trap address                                                                                                    |
| setwritecommunity | None               | Change the Write community settings                                                                                                    |
| t1cfg             | Device             | Sends stored configuration data to a T1 device                                                                                                    |
| t1debug           | Device             | Displays status of AB Signaling bits for both the transmit and receive directions of each DSO channel for the specified T1 device within the CommPlete |
| t1setup           | Device             | Configures a T1 device                                                                                                    |
| t1status          | Device             | Displays the status of a T1 device                                                                                                    |
| time              | None               | Prompts you for current time                                                                                                    |
| update            | Pathname<br>Device | Updates firmware of the controller, T1 cards, or modems.                                                                                               |
| uptime            | None               | Displays date and time since the last boot                                                                                                    |
| version, ver      | None               | Displays the version number and release date of the CC9600 Controller's Operating System                                                               |

### File

| Command Name | Parameters             | Description                                |
|--------------|------------------------|--------------------------------------------|
| cat          | Pathname               | Display the contents of an ASCII text file |
| cd, chdir    | Pathname               | Change to the specified directory          |
| сору, ср     | Pathname1<br>Pathname2 | Copy a file from Pathname1 to Pathname2    |
| del, delete  | Pathname               | Delete a file                              |
| dir          | Pathname               | Display the contents of a directory        |
| download     | Pathname               | Download a file from the MR9600 controller |
| Is           | Pathname               | Display the contents of a directory        |
| md, mkdir    | Pathname               | Make directory                             |
|              |                        |                                            |

| online      | Device   | Allows the user to perform AT commands with the selected device |
|-------------|----------|-----------------------------------------------------------------|
| rd, remdir  | Pathname | Remove directory                                                |
| ren, rename | Pathname | Rename a file                                                   |
| rendir      | Pathname | Rename a directory                                              |
| rm          | Pathname | Delete a file                                                   |
| sync        | None     | Writes outstanding events to the Log directory                  |
| type        | Pathname | Display the contents of an ASCII text file                      |
| upload      | Pathname | Upload a file to the MR9600.                                    |

### **Modem Control**

| Command Name      | Parameters         | Description                                                                                       |
|-------------------|--------------------|---------------------------------------------------------------------------------------------------|
| cfg, configure    | Device             | Configure the specified device with the configuration file associated (via SNMP) with that device |
| getfkey1-getfkey4 | None               | Displays the current value for the function keys used when online with a device                   |
| oc, oosclear      | Device             | Set the device at specified device In Service                                                     |
| online            | Device             | Go online with a device to check or set configuration information                                 |
| oosset, os        | Device             | Set the specified device Out Of Service                                                           |
| reset, rs         | Device             | Reset the specified device                                                                        |
| setconfig         | Pathname<br>Device | Associates a configuration file with a device                                                     |
| setfkey1-setfkey4 | Command String     | Configures the current function key values for use when online with a device                      |
| test              | Device             | Performs a specific diagnostic test to an individual or range of modems                           |
| usage             | Specifier          | Displays how many modems: received or made calls, were OOS, were not responding, or were free     |

## Security

| Command Name     | Parameters | Description                                                                     |
|------------------|------------|---------------------------------------------------------------------------------|
| lo, logout       | None       | Logs you off of the system so next user has to login to get access              |
| passwd, password | None       | Will prompt you for old, new, and new password                                  |
| security         | None       | Allows the modification of a subordinate security levels user name and password |
| userid           | None       | Will prompt you for old, new, and new user ID                                   |
| whoami           | None       | Tells you what user is currently logged in                                      |

# System

| Command Name | Parameters | Description                                                |
|--------------|------------|------------------------------------------------------------|
| A:           | None       | Changes the drive the user is to work with                 |
| B:           | None       | Changes the drive the user is to work with                 |
| abort        | None       | Cancels update procedure of modem and T1 cards             |
| boot         | None       | Reboot MR9600                                              |
| bye          | None       | Logs the user off the system                               |
| exit         | None       | Logs the user off the system                               |
| format       | Specifier  | Initialize the specified drive to empty                    |
| history      | None       | Display command history buffer                             |
| quit         | None       | Logs the user off the system                               |
| mount        | Specifier  | Make the specified drive available to the operating system |
| readme       | None       | Display information about most recent changes to firmware  |
| unmount      | Specifier  | Remove the drive from the operating system                 |

# **Commands Listed by Security Level**

This section lists the MR9600's commands by security level. The security levels are Guest, Operator, and Supervisor.

For an expanded description of each command, see "Command Reference" on page 30.

#### Guest

| Command Name         | Parameters | Description                                                                              |
|----------------------|------------|------------------------------------------------------------------------------------------|
| A:                   | None       | Changes the drive the user is to work with                                               |
| B:                   | None       | Changes the drive the user is to work with                                               |
| bye                  | None       | Logs the user off the system                                                             |
| cat                  | Pathname   | Display the contents of an ASCII text file                                               |
| cd, chdir            | Pathname   | Change to the specified directory                                                        |
| cl, clock            | None       | Displays current date and time                                                           |
| dir                  | Pathname   | Display the contents of a directory                                                      |
| exit                 | None       | Logs the user off the system                                                             |
| getgateway           | None       | Display the configured gateway address                                                   |
| getip                | None       | Display the configured IP address                                                        |
| getpowerstatus, getp | s None     | Displays the main power supply/supplies status and which segments are powered up         |
| getsendtrap          | None       | Displays whether traps are being sent or not.                                            |
| getsubnet            | None       | Display the configured subnet mask                                                       |
| gettemp              | None       | Displays the internal ambient temperature of the rack in degrees Fahrenheit and Celsius. |
| gettrap              | None       | Display the configured trap address                                                      |
| history              | None       | Display command history buffer                                                           |
| logout, lo           | None       | Logs you off of the system so next user has to login to get access.                      |
| Is                   | Pathname   | Display the contents of a directory                                                      |
| more                 | Pathname   | Displays the contents of a file, one page at a time                                      |
| passwd, password     | None       | Will prompt you for old, new, and new password                                           |
| quit                 | None       | Logs the user off the system                                                             |
| security             | None       | Allows the modification of a subordinate security levels username and password           |
| t1status             | Device     | Displays the status of a T1 device                                                       |
| type                 | Pathname   | Displays the contents of an ASCII text file                                              |
| userid               | None       | Prompts you for old, and new user id                                                     |
| version, ver         | None       | Displays the version number and release date of the CC9600 Controller's Operating System |
| whoami               | None       | Tells you what user is currently logged in                                               |

# Operator

| <b>Command Name</b> | Parameters             | Description                                                                                                    |
|---------------------|------------------------|----------------------------------------------------------------------------------------------------|
| abort               | None                   | Cancels update procedure of modem and T1 cards                                                                   |
| cfg, configure      | Device                 | Configures the specified device with the configuration file associated (via SNMP) with that device               |
| сору, ср            | Pathname1<br>Pathname2 | Copies a file from Pathname1 to Pathname2                                                                        |
| date, d             | None                   | Prompts you for current date                                                                                     |
| getcalls            | Device                 | Displays call traffic for the device                                                                             |
| getfaults           | Device                 | Displays faults for the device                                                                                   |
| getfkey1-getfkey4   | None                   | Displays the current value for the function keys used when online with a device                                  |
| getmodems           | Device                 | Displays the current status for the device                                                                       |
| getrack             | None                   | Displays the model number and description of the chassis                                                         |
| getslots            | None                   | Displays hardware type and location in rack                                                                      |
| oc, oosclear        | Device                 | Sets the device at specified device In Service                                                                   |
| online              | Device                 | Allows the user to perform AT commands with the selected device                                                  |
| oosset, os          | Device                 | Sets the specified device Out Of Service                                                                         |
| pristatus           | Specifier              | Retrieve the current status of the specified PRI card                                                            |
| prisetup            | Specifier              | Set configuration parameters for a PRI card.                                                                     |
| readme              | None                   | Displays information about recent changes to firmware                                                            |
| reset, rs           | Device                 | Resets the specified device                                                                                      |
| se, setenviron      | None                   | Controller configuration utility (a menu driven system used to set global defaults and configure system devices) |
| setconfig           | Pathname<br>Device     | Associates a configuration file with a device                                                                    |
| setfkey1-setfkey4   | Command<br>String      | Configures the current function key values for use when online with a device                                     |
| setrasostype        | Device                 | Lets the controller know what operating system is loaded on each segment                                         |
| sync                | None                   | Writes outstanding events to the Log directory                                                                   |
| t1cfg               | Device                 | Sends stored configuration data to T1 device                                                                     |
| test                | Device                 | Performs a specific diagnostic test to an individual or range of modems                                          |
| time                | None                   | Prompts you for current time                                                                                     |
| update              | Pathname<br>Device     | Updates the firmware of the controller, a T1 device, or a modem                                                  |
| uptime              | None                   | Displays date and time since the last boot                                                                       |
| usage               | Specifier              | Displays how many modems: received or made calls, were OOS, were not responding, or were free                    |

# Supervisor

| Command Name      | Parameters      | Description                                                                                                    |
|-------------------|-----------------|----------------------------------------------------------------------------------------------------|
| boot              | None            | Reboots MR9600                                                                                                    |
| bpstatus          | None            | Displays the rack's back plane polling activity between the controller and each powered device                                                         |
| del, delete       | Pathname        | Deletes a file                                                                                                    |
| download          | Pathname        | Downloads a file from the MR9600 controller                                                                                                    |
| format            | Specifier       | Initialize the specified drive to empty                                                                                                    |
| getreadcommunity  | None            | Displays the Read community settings                                                                                                    |
| getwritecommunity | None            | Displays the Write community settings                                                                                                    |
| md, mkdir         | Pathname        | Makes a directory                                                                                                    |
| mount             | Specifier       | Make the specified drive available to the operating system                                                                                             |
| rd, remdir        | Pathname        | Removes directory                                                                                                    |
| ren, rename       | Pathname        | Renames a file                                                                                                    |
| rendir            | Pathname        | Renames a directory                                                                                                    |
| rm                | Pathname        | Deletes a file                                                                                                    |
| setgateway        | IP Address      | Configures the gateway address                                                                                                    |
| setip             | IP Address      | Configures the IP address                                                                                                    |
| setpollingoff     | Device          | Disables the controller generated polling to specified device                                                                                          |
| setpollingon      | Device          | Re-enables polling between controller and specified device                                                                                             |
| setreadcommunity  | None            | Changes the Read community settings                                                                                                    |
| setsendtrap       | On/Off          | Changes the status of sending traps                                                                                                    |
| setsubnet         | IP Address Mask | Configures the subnet mask                                                                                                    |
| settrap           | IP Address      | Configures the trap address                                                                                                    |
| setwritecommunity | None            | Changes the Write community settings                                                                                                    |
| t1debug           | Device          | Displays status of AB Signaling bits for both the transmit and receive directions of each DSO channel for the specified T1 device within the CommPlete |
| t1setup           | Device          | Configures a T1 device                                                                                                    |
| unmount           | Specifier       | Remove the drive from the operating system                                                                                                    |
| upload            | Pathname        | Uploads a file to the MR9600.                                                                                                    |
| userid            | None            | Changes the login username of the Supervisor                                                                                                    |
|                   |                 |                                                                                                    |

# **Modules**

Modules are dynamically loaded features that can be loaded when the controller is running without having to re-start the system. In the following Command Reference section there are three commands used to manipulate modules. They are **loadmod**, **unloadmod**, and **listmod**.

As of right now the only type of module that can be loaded is called an IP Query module. IP Query modules query the system for some information and allow it to be displayed over the SNMP interface. The general way to do this is by using the IP Query feature in the MultiCommManager (see the MultiCommManager manual for details on this feature), although it can also be accessed by a 3<sup>rd</sup> party SNMP manager as well.

At this time Multi-Tech Systems can build modules for use only in the MR9600 controller.

# **Command Reference**

This section describes the MR9600's commands in alphabetic order. For a description of the parameters, see "Parameter Types" on page 22.

## !!

Parameter: None

**Description:** Repeats the last command that has been saved in the history buffer. The command that is executed is then placed into the history buffer at the current command index. Use the history command to print a list of previously executed commands. See *history*.

Security: Guest

#### **Example:**

```
[0] A:\ # clock
10/29/1996 1:20pm
[1] A:\ # !!
10/29/1996 1:20pm
```

## !a

Parameter: The initial characters of the command to search for

**Description:** Repeats the command whose initial characters are indicated by the parameter. The command that is executed is then placed into the history at the current command index. A list of previously executed commands can be printed by using the **history** command. See *history*.

Security: Guest

### Example:

```
[0] A:\ # clock
10/29/1996 1:20pm
[1] A:\ # ver
Version E-1.02 (Oct 24 1996 18:06:37)
[2] A:\ # !cl
10/29/1996 1:20pm
```

## !n

Parameter: Command history index.

**Description:** Repeats the command whose index is indicated by the parameter. The command index is the number shown in the prompt when the command is executed. The command that is executed is then placed into the history buffer at the current command index. A list of previously executed commands can be printed by using the **history** command. See *history*.

Security: Guest

#### Example:

```
[0] A:\ # clock
10/29/1996 1:20pm
[1] A:\ # ver
Version E-1.02 (Oct 24 1996 18:06:37)
[2] A:\ # !0
10/29/1996 1:20pm
```

## ?

Parameter: None

**Description:** Displays an alphabetic list of the available commands.

**Security:** Guest

## A:

Parameter: None

**Description:** Changes the drive the user is to work with.

Security: Guest

#### **Example:**

```
[01] B:\# A:
[02] A:\#
```

### abort

Parameter: None

**Description:** Cancels update procedure of modem and T1 cards

Security: Operator

#### Example:

```
[03] B:\MMM # Update hd8-100d.hex 3a
Update started
[04] B:\MMM # Abort
Are you sure you wish to abort the update? (y/n) y
Aborting ...
[05]B:\MMM #
```

### B:

Parameter: none

**Description:** Changes the drive that the user is to work with

Security: Guest

#### **Example:**

```
[01] A:\# B:
[02] B:\#
```

### boot

#### Parameter: None

Description: Reboots the system by performing a reset of the MR9600 controller card. A prompt asks you to confirm your choice. If you wish to reboot the system, enter **y**. Any other key will halt the reboot operation.

Security: Supervisor

#### Example:

```
[0] A:\ \# boot
Are you sure you wish to reboot the controller card?
(y/n)
```

## **bpstatus**

Parameter: None

**Description:** Displays the rack's back plane polling activity between the controller and each powered device. Each correctly operating device responds to three specific polls; "Busy", "No Response", and "No Acknowledgement". If the device does not respond the counter/s will increment. The example below shows all devices in a fully loaded CC9600 are responding correctly.

Security: Supervisor

### **Example:**

```
[1] A:\# bpstatus
Backplane Status:
                             Busy: NoResp: NoAck
-: no polling 0: count of 0
                                                       *:>=ninety
                             1-9: tens digit plus 1
Slot Ā
            C D
                  E F
                                  IJKLMNOP
1: 000 000
2:
   000 000 000 000 000 000 000
3: 000 000 000 000 000 000 000 000
4: 000 000 000 000 000 000 000 000
5:
   000 000
   000 000 000 000 000 000 000 000
6:
7: 000 000 000 000 000 000 000 000
   000 000 000 000 000 000 000 000
8:
9:
   000 000
10: 000 000 000 000 000 000 000 000
11: 000 000 000 000 000 000 000 000
12: 000 000 000 000 000 000 000 000
13: 000 000
14: 000 000 000 000 000 000 000 000
15: 000 000 000 000 000 000 000 000
16: 000 000 000 000 000 000 000 000
[2] A:\ #
```

# bye

Parameter: None

**Description:** Logs the User off of the system

Security: Guest

#### **Example:**

```
[03] B:\# Bye
Bye
Username:
```

## cat, type

Parameter: Pathname

**Description:** Displays the contents of the ASCII text file referred to by *Pathname*.

Security: Guest

**Limitations:** The **cat** command is more similar to the DOS **type** command than it is to the UNIX **cat** command.

#### **Example:**

```
[0] A:\MMM # cat mr9600.ini
[SecurityFile]
NumberOfFile = 1
1 = mr9600.db
[SecurityConfig]
UseridPrompt = ^m^jUserid:
PasswordPrompt = ^m^jPassword:
WelcomeMsg = ^m^jConnected to MultiCommManager System:^m^j...
```

# cd, chdir

Parameter: Pathname

**Description:** Change directory. The **cd** command sets the current working directory to *Pathname*.

Security: Guest

#### Example:

```
[0] A:\ # cd mmm
[1] A:\MMM #
```

# cfg, configure

Parameter: Device

**Description:** Configure the specified device with the configuration file associated via SNMP with that device. The **cfg** command causes the configuration file associated with the modems specified by *Device* to be sent to them. If the modem is connected, the **cfg** commands will be ignored.

Security: Guest

#### Example:

```
[0] A:\MMM # cfg 1a,2a:2c
[1] A:\MMM #
```

## chdir

See cd.

# cl, clock

Parameter: None

**Description:** Displays current date and time (24 hour clock).

Security: Guest

**Limitations:** The time does not change automatically with daylight savings time.

#### Example:

```
[0] A:\MMM # cl
11/14/00 1:20pm
[1] A:\MMM #
```

## configure

See cfg.

## сору, ср

Parameter: Pathname1 Pathname2

**Description:** Copy the file *Pathname1* to *Pathname2*. If *Pathname2* exists, it is destroyed.

Security: Operator

#### **Example:**

```
[0] A:\MMM # copy mr9600.ini mr9600.old
[1] A:\MMM #
```

# d, date

Parameter: None

**Description:** Displays the MR9600's current date and prompts you for a new date.

Security: Operator

### **Example:**

```
[0] A:\MMM # d
The current date is: 11/14/2000
Enter the new date: mm/dd/yyyy 11/15/2000
[1] A:\MMM # cl
11/15/00 1:37pm
```

# del, delete, rm

Parameter: Pathname

**Description:** Deletes the file specified by *Pathname*. The file is permanently destroyed, and cannot be recovered.

Security: Supervisor

#### **Example:**

```
[0] A:\MMM # del mr9600.old
[1] A:\MMM #
```

Parameter: Pathname Or none

**Description:** The **dir** and **ls** commands display the contents of the current directory by file name, file size, and date; they also show the available space on the drive. If no parameter is used, the **dir** and **ls** commands list only the files of the current directory.

Security: Guest

**Limitations:** The output of the **ls** command is more similar to that of the DOS **dir** command than it is to that of the UNIX **ls** command.

#### Example:

```
[0] A:\MMM # dir
The current directory is 'A:\MMM'
      <DIR>
      <DIR>
MR9600.INI
                 965
                       12/19/1996
                                   2:53pm
MR9600.GP
                 4155 12/18/1996 4:54pm
                 12221 12/19/1996 11:22am
MR9600.CNF
MR9600.INV
                 3812
                       12/19/1996
                                   2:54pm
                792
MR9600.DB
                       12/19/1996
                                   2:56pm
DEFAULT.CFG
                 0
                       12/18/1996 1:56pm
MR9600.SAV
                192
                       12/18/1996 11:56am
MR.LOG <DIR>
                       11/25/1996
                                  3:50pm
 7 file(s) 22137 bytes
 3 dirs(s) 1015296 bytes free
[1] A:\MMM #
```

### download

Parameter: Pathname

**Description:** Downloads the file specified by *pathname* from the MR9600 to a computer connected to the MR9600 controller's serial port connector on the back of the CC9600 chassis. The files are downloaded as hexadecimal values in ASCII text format.

**Note**: For debugging use only under the direction of technical support personnel. Files will normally be transferred using FTP.

Security: Supervisor

**Limitations:** The file transfer does not respond to flow control.

```
[0] A:\MMM # download mr9600.old
[5b] [46] [61] [75] [6c] [74] [41] [6c] [61] [72] [6d] [73] [5d] [0d] [0a] [43]
[61] [72] [64] [20] [49] [6e] [73] [74] [61] [6c] [6c] [65] [64] [20] [3d] [20]
[4f] [4e] [2c] [30] [2c] [4e] [4f] [4e] [45] [0d] [0a] [43] [61] [72] [64] [20]
[52] [65] [6d] [6f] [76] [65] [64] [20] [3d] [20] [4f] [4e] [2c] [30] [2c] [4e]
[4f] [4e] [45] [0d] [0a] [50] [6f] [77] [65] [72] [20] [53] [75] [70] [70] [6c]
[79] [20] [46] [61] [69] [6c] [75] [72] [65] [20] [3d] [20] [4f] [4e] [2c] [30]
[2c] [4e] [4f] [4e] [45] [0d] [0a] [44] [69] [73] [63] [6f] [6e] [6e] [65] [63]
[74] [3a] [20] [50] [6f] [77] [65] [72] [4f] [6e] [20] [6f] [72] [20] [57] [61]
[74] [63] [68] [44] [6f] [67] [20] [3d] [20] [4f] [4e] [2c] [30] [2c] [4f] [4f]
...
[1] A:\MMM #
```

# e1cfg

Parameter: Device

**Description:** Sends E1 configuration information stored in nonvolatile memory to the specified device. The specified device must be an E1 device. E1 devices can exist only at 1b, 1c, 5b, 5c, 9b, 9c, 13b, and 13c.

Security: Operator

#### Example:

[0] A:\MMM # elcfg 13b

# e1channelstatus, e1chstatus

Parameter: Device

**Description:** Displays the status of all the channels for the given E1 device.

Security: Guest

#### Example:

[0] A:\MMM # elchstatus 13b

| Channel                                     | CO      | Modem   | oos | Channel | CO      | Modem   | oos |
|---------------------------------------------|---------|---------|-----|---------|---------|---------|-----|
| 1                                           | On Hook | On Hook |     | 2       | On Hook | On Hook |     |
| 3                                           | On Hook | On Hook |     | 4       | On Hook | On Hook |     |
| 5                                           | On Hook | On Hook |     | 6       | On Hook | On Hook |     |
| 7                                           | On Hook | On Hook |     | 8       | On Hook | Timeout |     |
| 9                                           | On Hook | On Hook |     | 10      | On Hook | On Hook |     |
| 11                                          | On Hook | On Hook |     | 12      | On Hook | On Hook |     |
| 13                                          | On Hook | On Hook |     | 14      | On Hook | On Hook |     |
| 15                                          | On Hook | On Hook |     | 16      | On Hook | On Hook |     |
| 17                                          | On Hook | On Hook |     | 18      | On Hook | On Hook |     |
| 19                                          | On Hook | On Hook |     | 20      | On Hook | On Hook |     |
| 21                                          | On Hook | On Hook |     | 22      | On Hook | On Hook |     |
| 23                                          | On Hook | On Hook |     | 24      | On Hook | On Hook |     |
| 25                                          | On Hook | On Hook |     | 26      | On Hook | On Hook |     |
| 27                                          | On Hook | On Hook |     | 28      | On Hook | On Hook |     |
| 29                                          | On Hook | On Hook |     | 30      | On Hook | On Hook |     |
| CO - Central Office, * - Inconsistent State |         |         |     |         |         |         |     |

# e1setup

Parameter: Device

**Description:** Sets the E1 configuration information associated with an E1 device. This information is stored in a nonvolatile area of memory so that the device can be properly reconfigured on power-up or reset. The specified device must be an E1 device. E1 devices can exist only at 1b, 1c, 5b, 5c, 9b, 9c, 13b, and 13c.

**Security:** Supervisor

## **Example:**

```
[0] A:\MMM # elsetup 13b
Use settings from:
    1. Use Active Settings (pre-configured card)
    2. Use System Defaults (new card)
    3. Use Stored Settings (swapping cards)
Enter Selection (q(uit), <1>): 1
Getting El Card Info ...
    1. Channel Polling Interval (Sec):20
    2. Error Threshold :10
    3. Disconnect Timeout (sec) :11
```

```
4. Framing Format :CRC4
5. Line Coding :Alternate Mark Inversion (AMI)
6. Signal Options :R2 MF
7. DNIS-digits(1-64 or 0 for auto):0
8. Country Selection :ITU
9. Line Buildout :120 Ohm
Enter Selection (-(previous), q(uit), d(one), <1>):
```

### e1status

Parameter: Device

**Description:** Interrogates the status of the specified E1 device. The specified device must an E1 device. E1 devices can exist only at 1b, 1c, 5b, 5c, 9b, 9c, 13b, and 13c.

Security: Guest

### Example:

### exit

Parameter: None

**Description:** Logs the User off of the system.

**Security:** Guest

### Example:

```
[01] A:\# exit
Bye.
Username:
```

### format

Parameter: Drive Specifier

**Description:** Initialize the specified drive to empty. All data is erased.

Security: Supervisor

```
[01] A:\# format b:
[02] B:\#
```

# getcalls

Parameter: Device Or None

**Description:** Displays call traffic for the modems listed in *device*. If there is no parameter, call traffic is listed for every installed modem.

Security: Supervisor

#### **Example:**

```
[0] A:\ #
[1] A:\ # getcalls
1A No Calls
1B No Calls
                      A-33600-V.42bis
                                          000-00:00:08
1C 05-21 08:15:02
1C
  05-21 08:15:41
                      A-33600-V.42bis
                                          000-00:00:08
1C 05-21 08:32:58
                      A-33600-V.42bis
                                          000-00:00:09
                                                              DT13
2A 05-21 08:13:48
                      O-33600-V.42bis
                                          000-00:00:08
2A 05-21 08:14:26
                      O-33600-V.42bis
                                                              DT13
                                          000-00:00:09
                      O-33600-V.42bis
2A 05-21 08:15:02
                                          000-00:00:08
                                                              DT13
2A 05-21 08:16:20
                     O-33600-V.42bis
                                          000-00:00:08
                                                              DT13
2A 05-21 08:33:02
                      Originate
                                   Open Call
                                                              DT13
                                          000-00:00:08
2B 05-21 08:13:47
                      O-33600-V.42bis
                                                              DT16
[2] A:\ #
```

## getdevices

Parameter: Device

Description: Displays the current status of each device in the system

Security: Operator

#### Example:

```
[0] A:\MMM # getdevices
1A
     RAS
            Uр
     RAS
5A
            Uр
5B
     T1
            Online
                           11-06 16:22:16 A-21/24:V34:42b USER1
6A
     Modem Connected
                           11-06 16:26:52 A-19/26:V34:42b USER2
6B
     Modem Connected
6C
     Modem Connected
                           11-06 15:48:18 A-19/28:V34:42b USER3
                           11-06 15:52:53 A-28/52:V90:42b USER4
6D
     Modem Connected
6E
     Modem Connected
                           11-06 16:01:31 A-21/40:V90:42b USER5
                          11-06 16:04:28 A-28/28:V34:42b USER6
6F
     Modem Connected
6G
     Modem Connected
                           11-06 16:10:24 A-24/28:V34:42b USER7
6H
     Modem Connected
                           11-06 16:25:56 A-28/24:V34:42b USER8
9A
           Up
     RAS
10A
     PRI
                         Layer 1 Status: Up, Layer 2 Status: Multi-
Frame Estab
li
```

## gete1

Parameter: Device

Description: Displays the current status of each el device. Security: Operator

```
[0] A:\MMM # gett1
5B T1 Online
13B T1 Online
```

# getfaults

Parameter: Device Or None

**Description:** Displays faults for the modems listed in *device*. If there is no parameter, faults are listed for every installed modem.

Security: Operator

#### **Example:**

# getfkey1, getfkey2, getfkey3, getfkey4

Parameter: None

**Description:** Displays the current configuration for the specified online function key. These function keys can be used when one is online with a modern. *see online*.

Security: Operator

### Example:

```
[0] A:\ # getfkey1
Function Key 1: 'ATL5'
[1] A:\ # getfkey2
Function Key 2: 'ATL6'
[2] A:\ # getfkey3
Function Key 3: 'ATL5L6L7'
[3] A:\ # getfkey4
Function Key 4: 'ATI1121314'
```

# getgateway

Parameter: None

**Description:** Displays the default gateway IP address for the MR9600, if one is set.

Security: Guest

#### Example:

```
[0] A:\MMM # getgateway
Gateway IP Address = 199.199.99.1
[1] A:\MMM #
```

# getip

Parameter: None

**Description:** Displays the MR9600's IP address.

#### Security: Guest

#### Example:

```
[0] A:\MMM # getip
IP Address = 199.199.99.9
[1] A:\MMM #
```

## getmodems

Parameter: Device Or none

**Description:** Displays the current status for the modems specified by *device*. If there is no parameter, current status is displayed for every installed modem.

Security: Operator

#### Example:

```
[0] A:\ # getmodems
     Idle
                 default.cfq
                               Group1
                                          Dial Up
                                                   No Security
1A
1 B
     Tdle
                 default.cfg
                               Group1
                                          Dial Up
                                                   No Security
                                          Dial Up
1C
     Idle
                 default.cfg
                               Group1
                                                   No Security
                default.cfg
                               Group1
                                          Dial Up
2A
     Idle
                                                   Call In Security
                 default.cfg
2B
     Dial
                               Group1
                                          Dial Up
                                                   Call In Security
                 default.cfg
                                          Dial Up
                                                   Call In Security
2C
     Ring
                               Group1
                                          Dial Up
                 default.cfg
3A
                               Group1
                                                   Callback Security
     Dial
3B
     Ring
                 default.cfg
                               Group1
                                          Dial Up
                                                   Callback Security
                 default.cfg
3C
     Idle
                               Unassigned Dial Up
                                                   Callback Security
                 default.cfg
4A
     Idle
                               Group1
                                          Dial Up
                                                   No Security
                 default.cfg
                               Unassigned Dial Up
4 B
     Idle
                                                   No Security
                 default.cfg
4C
                               Group1
                                          Dial Up
     Idle
                                                   No Security
[1] A:\ #
[2] A:\ # getmodems 4a:5c
                default.cfq
4A
     Idle
                                          Dial Up
                                                   No Security
                               Group1
     Idle
                default.cfq
                               Unassigned Dial Up No Security
4B
4 C
     Idle
                 default.cfg
                               Group1
                                          Dial Up No Security
5A
     Not Present default.cfg
                               Unassigned Dial Up No Security
5B
     Not Present default.cfg
                               Unassigned Dial Up No Security
     Not Present default.cfg
                               Unassigned Dial Up No Security
[3] A:\ #
```

# getpowerstatus, getps

Parameter: None

**Description:** Displays the main power supply (or supplies) status and which segments are powered up.

Security: Guest

#### Example:

```
[02] A:\ # getpowerstatus

Left Power Supply: Installed, All outputs good
Right Power Supply: Installed, All outputs good

First Segment: Powered
Second Segment: Not Powered
Third Segment: Not Powered
Fourth Segment: Not Powered

[03] A:\ #
```

## getpri

```
Parameter: Device
```

**Description:** Displays the current status of each PRI device

Security: Operator

```
Example:
```

```
[0] A:\MMM # getpri
10A PRI Up Layer 1 Status: Up, Layer 2 Status: Multi-
Frame Estab
```

# getprichannels

Parameter: Device

**Description:** Displays the current status of each of the B-channels and modem channels under the control of the PRI card.

Security: Supervisor

getprichannels 2a

#### Example:

```
getting PRI Info
Bchannels
Chan 01: Ready
                 Chan 02: Ready
Chan 03: Ready
                 Chan 04: Ready
Chan 05: Ready
                 Chan 06: Ready
Chan 07: Ready
                 Chan 08: Ready
Chan 09: Ready
                 Chan 10: Ready
                 Chan 12: Ready
Chan 11: Ready
Chan 13: Ready
                 Chan 14: Ready
Chan 15: Ready
                 Chan 16: Ready
                 Chan 18: Ready
Chan 17: Ready
Chan 19: Ready
                 Chan 20: Ready
                 Chan 22: Ready
Chan 21: Ready
Chan 23: Ready
                 Chan 24: Ready
Chan 25: Ready
                 Chan 26: Ready
Chan 27: Ready
                 Chan 28: Ready
Chan 29: Ready
                 Chan 30: Ready
Modem Channels (card 1)
Chan 01 (3A): Idle
                        Chan 02 (3B): Idle
Chan 03 (3C): Idle
                        Chan 04
                                (3D): Idle
Chan 05 (3E): Idle
                        Chan 06 (3F): Idle
Chan 07 (3G): Idle
                        Chan 08 (3H): Idle
Chan 09 (3I): Idle
                        Chan 10
                                (3J): Idle
Chan 11 (3K): Idle
                        Chan 12
                                (3L): Tdle
Chan 13 (3M): Idle
                        Chan 14 (3N): Idle
                        Chan 16 (3P): Idle
Chan 15 (30): Idle
Modem Channels (card 2)
Chan 01 (4A): Idle
                        Chan 02 (4B): Idle
Chan 03 (4C): Idle
                        Chan 04 (4D): Idle
Chan 05 (4E): Idle
                        Chan 06
                                (4F): Idle
Chan 07
        (4G): Idle
                        Chan 08
                                (4H): Idle
                        Chan 10
Chan 09 (4I): Idle
                                (4J): Idle
Chan 11 (4K): Idle
                        Chan 12
                                (4L): Idle
                        Chan 14
Chan 13 (4M): Idle
                                (4N): Idle
Chan 15 (40): Idle
                        Chan 16 (4P): Idle
```

# getrack

Parameter: None

**Description:** Displays the current Rack Type.

Security: Supervisor

### Example:

```
getrack
Chassis Type: CC2400 single segment chassis
[2] A:\ #
```

## getras

Parameter: Device

**Description:** Displays the current status of each ras device.

Security: Operator

#### Example:

```
[0] A:\MMM # getras
1A RAS Up
5A RAS Up
9A RAS Up
13A RAS Up
```

# getreadcommunity

Parameter: None

**Description:** Displays the Read community settings.

Security: Supervisor

#### Example:

```
[0] A:\MMM # getreadcommunity
Read community = public
Enter SETREADCOMMUNITY <community-string> to change it.
[1] A:\ #
```

# getsendtrap

Parameter: None

**Description:** Displays whether or not traps are being sent from the MR9600. See *setsendtrap*.

Security: Guest

#### Example:

```
[0] A:\ # getsendtrap
The sending of traps is enabled.
[1] A:\ # setsendtrap off
The sending of traps has been successfully disabled.
[2] A:\ # getsendtrap
The sending of traps is disabled.
```

## getslots

Parameter: None

**Description:** Displays hardware type and location within the rack. This command also displays the number of devices in each slot.

Security: Operator

#### **Example:**

```
[0] A:\ # getslots
1 MTRAS96-T1A 2
2 MT5634HD8 8
3 MT5634HD8 8
4 MT5634HD8 8
```

## getsubnet

Parameter: None

**Description:** Displays the subnet mask for the MR9600.

**Security:** Guest **Example:** 

```
[0] A:\MMM # getsubnet
Subnet mask = 255.255.255.0
[1] A:\MMM #
```

# gett1

Parameter: Device

Description: Displays the current status of each t1 device

Security: Operator

### Example:

```
[0] A:\MMM # gett1
5B T1 Online
13B T1 Online
```

# gettemp

Parameter: None

**Description:** Displays the internal ambient temperature of the rack in Fahrenheit and Celsius.

Security: Guest

Limitations: CC9600 Only

### Example:

```
[03] A:\ # gettemp
76.4 degrees Fahrenheit
24.7 degrees Celsius
```

# gettrap

Parameter: None

**Description:** Displays the default trap IP address for the MR9600, if one is set. This is the address to which MR9600-generated traps, such as fault and status traps, are sent.

Security: Guest

```
[0] A:\MMM # gettrap
Trap IP Address = 199.199.99.91
[1] A:\MMM #
```

# getwritecommunity

Parameter: None

**Description:** Displays the Write community settings.

Security: Supervisor

#### Example:

```
[0] A:\MMM # getwritecommunity
Write community = public
Enter SETWRITECOMMUNITY <community-string> to change it.
[1] A:\MMM #
```

## haltsys

Parameter: None

**Description:** This halts all backplane and SNMP processing in the controller. It is done automatically (and a resumesys when the update is done) when the controller firmware is updated.

Security: Supervisor

### Example:

```
[0] A:\MMM # haltsys
Backplane processing has been stopped
```

# history

Parameter: None

**Description:** Displays the command history buffer.

Security: Guest

#### Example:

```
[4] A:\ # history
0 VER
1 CLOCK
2 VER
3 CLOCK
4 HISTORY
[5] A:\ #
```

## listmod

Parameter: None

**Description:** Lists loaded modules. When modules have the same name, it's the non-built-in that is run. The memory addresses listed are for technical support purposes.

#### Example:

```
[0] A:\MODULES # listmod

Module Memory Load Start Last Mod Date/Time Built-In

NOCALL 004af032 004af032 004af032

VERSION 004af45c 004af45c 004af45c

NOCALL 005eea3c 005eea3c 005eea40 11/7/2000-11:42am No
```

# lo, logout

Parameter: None

**Description:** The **logout** command ends the session for the current user, and displays the **userid** prompt on the monitor.

Security: Guest

Example:

[0] A:\MMM # 10

Bye.
UserName:

## loadmod

Parameter: None

**Description:** Loads a module into memory. If loaded successfully, then the module is available to be run.

#### Example:

```
[0] A:\MODULES # loadmod nocall
Module <NOCALL> loaded successfully
```

### Is

See dir.

## md, mkdir

Parameter: Pathname

**Description:** Make directory. The **md** command creates a directory with the path and file name assigned by the *pathname* parameter.

Security: Supervisor

#### Example:

```
[0] A:\MMM # md mr.log
[1] A:\MMM # cd mr.log
[2] A:\MMM\MR.LOG #
```

#### more

Parameter: Filename or Path

**Description:** Displays the contents of a file, one page at a time. The user may press any key to continue, or type the letter Q to quit.

Security: Guest

```
[04] A:\MMM # more mr4800.ini
[SecurityConfig]
UseridPrompt = ^m^jUserid:
PasswordPrompt = ^m^jPassword:
.
```

```
[SecurityFile]
NumberOfFile=0
[NetWorkDefaults]
Default Gateway = 192.168.10.151
--More--
```

### mount

Parameter: Drive Specifier

**Description:** Make the specified drive available to the operating system.

Security: Supervisor

### Example:

```
[01] [No Drive Mounted] # mount a: [02] A:\ #
```

## oc, oosclear, oosclr

Parameter: Device

**Description:** Puts the specified devices in service by clearing the Out Of Service flag.

**Security:** Operator

**Limitations:** There is no effect if the Out of Service flag is not set for the modems.

#### Example:

```
[0] A:\MMM # oc 1a
[1] A:\MMM #
```

#### online

Parameter: Device

**Description:** Goes online in command mode with a device to check configuration information and firmware version information. This does not create a fully functional terminal, but is available to set and check configuration information.

Security: Operator

#### Example:

```
[0] A:\ # online 6a:6c
==== Online with device: Slot 06 Device A
==== type "<esc> and ?" to display help information ====
<esc>?
! <esc> again to exit terminal mode
! b to move back in device list ! c to clear the screen
! n to move forward in device list
     send stored command 1 to device
! 1
    send stored command 2 to device
! 2
! 3 send stored command 3 to device
! 4
     send stored command 4 to device
! ?
     to display this help menu
atl5
B1 E1 M1 Q0 R0 V1 X4 &E1 &E4 &E6 &E8 &E10 &E13 &E15 %C0 #C1 *C0
&C1 *H0
$MB33600 $SB115200 $BA0 &W1
OK
<esc>n
```

```
==== Current device is: Slot 6 Device B ====
at15
B1 E1 M1 Q0 R0 V1 X4 &E1 &E4 &E6 &E8 &E10 &E13 &E15 %C0 #C1 *C0
&C1 *H0
$MB28800 $SB57600 $BA0 &W1
OK
<esc>n
==== At end of list: Slot 6 Device C ====
atl5
B1 E1 M1 Q0 R0 V1 X4 &E1 &E4 &E6 &E8 &E10 &E13 &E15 %C0 #C1 *C0
&C1 *H0
$MB28800 $SB57600 $BA0 &W1
<esc>b
==== Current device is: Slot 6 Device B ====
<esc><esc>
Goodbye!
[1] A:\ #
```

## oosset, os

Parameter: Device

**Description:** Sets the Out Of Service flag for the modems specified by device.

Security: Operator

**Limitations:** If the modems are connected when the command is issued, they will remain off hook when the call is completed.

#### Example:

```
[0] A:\MMM # os 1a
[1] A:\MMM #
```

# passwd, password

Parameter: None

**Description:** The **passwd** command allows you to change your password by prompting you for the current password and a new password.

Security: Guest

#### Example:

```
[0] A:\MMM # passwd
Current password: *****
New password: ****
Repeat new password: ****
Security information updated
[1] A:\MMM #
```

# ping

Parameter: IP Address

**Description**: This allows the controller to ping another IP address to check for network connectivity.

# **Security**: Guest

```
[1] A:\MMM # ping 192.168.4.7
Reply from 192.168.4.7: bytes=32 time=7ms
Reply from 192.168.4.7: bytes=32 time=7ms
Reply from 192.168.4.7: bytes=32 time=7ms
```

```
Reply from 192.168.4.7: bytes=32 time=7ms
```

# poweroff

Parameter: Segment Number

**Description**: This removes power from a given segment.

**Security**: Supervisor

**Limitation**: Works only on Rev. C CC9600 cages

Example:

```
[0] A:\MMM # poweroff 3
Power OFF of segment 3
```

## poweron

Parameter: Segment Number

Description: This applies power from a given segment.

**Security**: Supervisor

Limitation: Works only on Rev. C CC9600 cages

Example:

```
[0] A:\MMM # poweron 3
Power ON of segment 3
```

## priocbchannels

Parameter: < device > . < channel >

**Description:** Sets the specified channel in service

**Security:** Supervisior

#### Example:

```
[03] A:\# priocbchannel 2a.1
[04] A:\# getprichannels 2a
getting PRI Info
Bchannels
                Chan 02: Ready
Chan 01: Ready
Chan 03: Ready
                 Chan 04: Ready
                Chan 06: Ready
Chan 05: Ready
Chan 07: Ready Chan 08: Ready
Chan 09: Ready
                 Chan 10: Ready
Chan 19: Ready Chan 10: Ready
Chan 11: Ready Chan 12: Ready
Chan 13: Ready Chan 14: Ready
Chan 15: Ready
Chan 17: Ready
                 Chan 16: Ready
                 Chan 18: Ready
Chan 19: Ready
                 Chan 20: Ready
Chan 21: Ready
                 Chan 22: Ready
Chan 23: Ready
                 Chan 24: Ready
Chan 25: Ready
                 Chan 26: Ready
Chan 27: Ready
                 Chan 28: Ready
Chan 29: Ready
                 Chan 30: Ready
Modem Channels (card 1)
                     Chan 02 (3B): Idle
Chan 04 (3D): Idle
Chan 01 (3A): Idle
Chan 03 (3C): Idle
Chan 05 (3E): Idle
                    Chan 06 (3F): Idle
Chan 07 (3G): Idle
                        Chan 08 (3H): Idle
                        Chan 10 (3J): Idle
Chan 09 (3I): Idle
Chan 11 (3K): Idle
                        Chan 12 (3L): Idle
```

```
Chan 13 (3M): Idle
                        Chan 14 (3N): Idle
Chan 15 (30): Idle
                        Chan 16 (3P): Idle
Modem Channels (card 2)
Chan 01 (4A): Idle
                        Chan 02 (4B): Idle
Chan 03
        (4C): Idle
                        Chan 04
                                 (4D): Idle
Chan 05 (4E): Idle
                        Chan 06
                                 (4F): Idle
Chan 07
                        Chan 08
        (4G): Idle
                                 (4H): Idle
Chan 09
        (4I): Idle
                        Chan 10
                                 (4J): Idle
Chan 11 (4K): Idle
                        Chan 12 (4L): Idle
Chan 13 (4M): Idle
                        Chan 14 (4N): Idle
Chan 15 (40): Idle
                        Chan 16 (4P): Idle
[05] A:\#
```

## priosbchannels

Parameter: < device > . < channel >

**Description:** Sets the specified channel out of service

**Security:** Supervisior

```
Example:
```

```
[03] A:\# priosbchannel 2a.1
[04] A:\# getprichannels 2a
getting PRI Info
Bchannels
Chan 01: 00S
                 Chan 02: Ready
Chan 03: Ready
                 Chan 04: Ready
Chan 05: Ready
                 Chan 06: Ready
Chan 07: Ready
                 Chan 08: Ready
Chan 09: Ready
                 Chan 10: Ready
Chan 11: Ready
                 Chan 12: Ready
Chan 13: Ready
                 Chan 14: Ready
Chan 15: Ready
                 Chan 16: Ready
Chan 17: Ready
                 Chan 18: Ready
Chan 19: Ready
                 Chan 20: Ready
                 Chan 22: Ready
Chan 21: Ready
Chan 23: Ready
                 Chan 24: Ready
Chan 25: Ready
                 Chan 26: Ready
Chan 27: Ready
                 Chan 28: Ready
                 Chan 30: Ready
Chan 29: Ready
Modem Channels (card 1)
Chan 01 (3A): Idle
                        Chan 02 (3B): Idle
Chan 03
        (3C): Idle
                        Chan 04
                                 (3D): Idle
                                 (3F): Idle
Chan 05
        (3E): Idle
                        Chan 06
Chan 07
        (3G): Idle
                        Chan 08
                                 (3H): Idle
Chan 09 (3I): Idle
                        Chan 10
                                 (3J): Idle
Chan 11
        (3K): Idle
                        Chan 12
                                 (3L): Idle
Chan 13 (3M): Idle
                        Chan 14
                                 (3N): Idle
                        Chan 16 (3P): Idle
Chan 15 (30): Idle
Modem Channels (card 2)
Chan 01 (4A): Idle
                        Chan 02 (4B): Idle
        (4C): Idle
                        Chan 04 (4D): Idle
Chan 03
Chan 05 (4E): Idle
                        Chan 06 (4F): Idle
Chan 07 (4G): Idle
                        Chan 08
                                 (4H): Idle
Chan 09 (4I): Idle
                        Chan 10
                                (4J): Idle
Chan 11 (4K): Idle
                        Chan 12 (4L): Idle
                        Chan 14 (4N): Idle
Chan 13 (4M): Idle
Chan 15 (40): Idle
                        Chan 16 (4P): Idle
[05] A:\#
```

# prisetup

Parameter: Drive Specifier

**Description:** Set configuration parameters for a PRI card.

#### **Security:** Operator

```
Example:
[1] A:\MMM # prisetup 10a
Use settings from:
 1. Use Active Settings (pre-configured card)
 2. Use System Defaults (new card)
 3. Use Stored Settings (swapping cards)
Enter Selection (q(uit), <1>): 1
Getting PRI Info ....
 1. Switch Type :AT&T 5ESS
 2. Line Coding :Binary 8 Zero Substitution (B8ZS)
 3. Framing Format :Extended Super Frame
 4. Error Correction (CRC4/6): Enabled
 5. Call Distribution : One to One
 6. Set Carrier : PCM24/T1
 7. Active Channels :23
Enter Selection (-(previous), q(uit), d(one), <1>):
```

## pristatus

Parameter: Drive Specifier

**Description:** Retrieve the current status of the specified PRI card

**Security:** Operator

```
Example:
```

## quit

Parameter: None

**Description:** Logs the User off of the system.

Security: Guest

#### Example:

```
[05] A:\ # quit
Bye.
Username:
```

## rassetup

Parameter: Device

**Description:** Sets the RASExpress configuration associated with a RAS Card. The device specified must be a RAS card device.

**Security:** Supervisor

#### **Example:**

```
[1] A:\ # rassetup 13a
Use settings from:
 1. Use Active Settings (pre-configured card)
 2. Use System Defaults (new card)
Enter Selection (q(uit), <1>): 1
Getting Ras Info .
 1. Version: 5.6.0
2. IP Address:204.26.122.125
 3. Subnet Mask: 255.255.255.128
 4. Default Gateway:204.26.122.1
 5. Primary DNS Server:204.147.80.1
6. Backup DNS Server:204.147.80.5
 7. Frame Type: TYPE II
 8. Address Method: RADIUS
 9. RAS Express Password :******
 10. Protocol: RADIUS
 11. Primary Server: 204.26.122.122
 12. Secondary Server: 0.0.0.0
 13. Shared Secret Password : **
Enter Selection (-(previous), q(uit), d(one), <1>):
```

### rasstatus

Parameter: Device

**Description:** Interrogates the status of the RAS device. RAS card devices are 1a, 5a, 9a, 13a.

Security: Supervisor

#### **Example:**

```
[1] A:\ # rasstatus 13a
Getting Ras Info
Version: 5.6.0
IP Address: 204.26.122.125
Subnet Mask:255.255.255.128
Default Gateway:204.26.122.1
Primary DNS Server:204.147.80.1
Backup DNS Server:204.147.80.5
Frame Type:TYPE_II
Address Method:RADIUS
RAS Express Password:*******
Protocol:RADIUS
Primary Server:204.26.122.122
Secondary Server:0.0.0.0
Shared Secret Password:********
```

## rd, remdir

Parameter: Pathname

**Description:** Remove directory. The **rd** command deletes the directory specified by pathname.

Security: Supervisor

**Limitations:** The directory must be empty before **rd** can delete it. The **rd** command cannot delete a directory's subdirectories.

```
[0] A:\MMM # rd mr.log
[1] A:\MMM #
```

## readme

Parameter: None

**Description:** Displays a summary of the most recent modifications made to the firmware for the MR9600.

Security: Operator

#### **Example:**

```
[0] A:\ # readme
MR9600 version 1.02 release information
-- 1. Web Server functionality -----
-- 2. MR9600 MIB -----
-- 3. Known Limitations -----
[1] A:\ #
```

## ren, rename

Parameter: Pathname1 Pathname2

Description: Renames the file Pathname1 to Pathname2.

Security: Supervisor

#### Example:

```
[0] A:\ \# ren temp.txt temp1.txt [1] A:\ \#
```

## rendir

Parameter: Pathname1 Pathname2

**Description:** Renames the directory *Pathname1* to *Pathname2*.

Security: Supervisor

#### Example:

```
[0] A:\ # rendir MMM MMM1
[1] A:\ #
```

## reset, rs

Parameter: Device

**Description:** Resets the specified modems by cycling their power. Any modems that are connected will disconnect.

Security: Operator

#### Example:

```
[0] A:\ # reset 1a
[1] A:\ #
```

## resumesys

Parameter: None

**Description:** This resumes all backplane and SNMP processing in the controller. It is done automatically after the controller firmware is updated (haltsys is done automatically at the beginning of the update).

**Security:** Supervisor

#### Example:

```
[0] A:\MMM # resumesys
Resume processing
```

#### rm

See del.

### rs

See reset.

## se, setenviron

Parameter: None

**Description:** Allows you to check or change the environment values for the MR9600, to set the defaults for use in the whole system, and to set up any component of the system.

Security: Supervisor

#### Example:

```
[0] A:\ # se
Getting System Defaults
MultiCommManager Environment Setup
   1. System Defaults Setup (Required)
   2. Device Specific Setup (Required)
Enter Selection (q(uit), <1>): 1
```

# security

Parameter: None

**Description:** Prompts you to change the user ID and password for any security levels lower than your own.

Security: Supervisor

```
[0] A:\MMM # security
Modify security information for which security level:
   1. Guest level
   2. Operator level
   3. Supervisor level
Which one? 1
Enter User ID : guest
Enter new password : *****
Repeat new password : *****
Security information updated
[1] A:\MMM #
```

# setconfig

Parameter: Pathname Device

**Description:** Associates a configuration file with a particular modem or modems .

Security: Operator

#### **Example:**

| [0] A:\ | # | getmodems               |            |      |    |    |          |  |
|---------|---|-------------------------|------------|------|----|----|----------|--|
| 2A Idle |   | default.cfg             | Unassigned | Dial | Up | No | Security |  |
| 2B Idle |   | default.cfg             | Unassigned | Dial | Ūр | No | Security |  |
| 2C Idle |   | default.cfg             | Unassigned | Dial | Up | No | Security |  |
| 4A Idle |   | default.cfg             | Unassigned | Dial | Up | No | Security |  |
| 4B Idle |   | default.cfg             | Unassigned | Dial | Up | No | Security |  |
|         |   | 5                       | Unassigned | Dial | Uр | No | Security |  |
| ,       |   | setconfig unix.cfg      |            |      |    |    |          |  |
| ,       |   | setconfig rsa.cfg 4a:4c |            |      |    |    |          |  |
| [3] A:\ |   | getmodems               |            |      |    |    |          |  |
|         |   | unix.cfg                | Unassigned |      |    |    | Security |  |
|         |   | unix.cfg                | Unassigned |      | _  |    | Security |  |
| 2C Idle |   | unix.cfg                | Unassigned |      | _  |    | Security |  |
| 4A Idle |   | rsa.cfg                 | Unassigned |      | _  |    | Security |  |
| 4B Idle |   | rsa.cfg                 | Unassigned |      | _  |    | Security |  |
| 4C Idle |   | rsa.cfg                 | Unassigned | Dial | Uр | No | Security |  |
|         |   |                         |            |      |    |    |          |  |

# setfkey1, setfkey2, setfkey3, setfkey4

Parameter: Command String

**Description:** Creates command macros for the online function keys. These function keys are available for use when one is online with a modern. See *online*.

Security: Operator

#### Example:

```
[0] A:\ # getfkey1
Function Key 1: "ATL5"
[1] A:\ # setfkey1 ATL5L6L7
Function Key 1: "ATL5L6L7"
[2] A:\ # getfkey1
Function Key 1: "ATL5L6L7"
```

# setgateway

Parameter: IP Address

**Description:** Changes the default gateway address to the one specified by the *IP Address* parameter. See se.

Security: Supervisor

#### Example:

```
[0] A:\ # setgateway 199.199.199.191
Gateway IP Address 199.199.199.191 stored
[1] A:\ #
```

## setip

Parameter: IP Address

Description: Changes the MR9600's IP address to the one specified by the IP Address parameter. See se.

**Security:** Supervisor

#### **Example:**

```
[0] A:\ # setip 199.199.199.44
IP Address 199.199.199.44 stored
[1] A:\ #
```

## setpollingoff

Parameter: Device

**Description:** Disables controller generated polling to specified device. The example below starts with displaying the status of the back plane by using the *bpstatus* command.

Security: Supervisor

#### Example:

```
[1] A:\ # bpstatus
                              Busy:NoResp:NoAck
Backplane Status:
-:no polling 0:count of 0
                             1-9: tens digit plus 1
                                                          *:>=ninety
Slot A B
             C D E F
                             G H I J K L M N O P
5: 000 000
6:
   000 000 000 000 000 000 000 000
7: 000 000 000 000 000 000 000 000
8: 000 000 000 000 000 000 000 000
9: 000 000
10: 000 000 000 000 000 000 000 000
11: 000 000 000 000 000 000 000 000
12: 000 000 000 000 000 000 000 000
[2] A:\# setpollingoff 5a
[3] A:\# bpstatus
Backplane Status:
                              Busy:NoResp:NoAck
-: no polling 0: count of 0 1-9: tens digit plus 1 Slot A B C D E F G H I J K L M N O P
                                                         *:>=ninety
5:
   --- 000
   000 000 000 000 000 000 000 000
7: 000 000 000 000 000 000 000 000
   000 000 000 000 000 000 000
   000 000
10: 000 000 000 000 000 000 000 000
11: 000 000 000 000 000 000 000 000
12: 000 000 000 000 000 000 000 000
```

# setpollingon

Parameter: Device

**Description:** Re-enables polling bewtween controller and specified device. The example below starts with displaying the status of the back plane by using the *bpstatus* command.

Security: Supervisor

```
[4] A:\ # bpstatus
Backplane Status: Busy:NoResp:NoAck
-:no polling 0:count of 0 1-9: tens digit plus 1 *:>=ninety
Slot A B C D E F G H I J K L M N O P

5: --- 000
6: 000 000 000 000 000 000 000 000
7: 000 000 000 000 000 000 000 000
8: 000 000 000 000 000 000 000
9: 000 000
10: 000 000 000 000 000 000 000
11: 000 000 000 000 000 000 000
```

```
12: 000 000 000 000 000 000 000 000
[5] A:\# setpollingon 5a
[6] A:\# bpstatus
Backplane Status:
                             Busy:NoResp:NoAck
-: no polling 0: count of 0
                            1-9: tens digit plus 1
                                                       *:>=ninety
Slot A B C D E F G H I J K L M N O P
5: 000 000
6: 000 000 000 000 000 000 000 000
7: 000 000 000 000 000 000 000 000
   000 000 000 000 000 000 000 000
9: 000 000
10: 000 000 000 000 000 000 000 000
11: 000 000 000 000 000 000 000 000
12: 000 000 000 000 000 000 000 000
[7] A:\ #
```

# setreadcommunity

Parameter: None

**Description:** Changes the Read community settings.

Security: Supervisor

#### Example:

```
[0] A:\ # setreadcommunity public
Read Community public stored
[1] A:\ #
```

## setsendtrap

Parameter: On, off

**Description:** Configures the MR9600 controller whether or not to send traps to an SNMP manager or MultiCommManager console.

Security: Supervisor

#### Example:

```
[0] A:\ # getsendtrap
The sending of traps is enabled.
[1] A:\ # setsendtrap off
The sending of traps has been successfully disabled.
[2] A:\ # getsendtrap
The sending of traps is disabled.
```

### setsubnet

Parameter: IP Address Mask

**Description:** Changes the subnet mask to the mask specified in the parameter. See se.

Security: Supervisor

#### Example:

```
[0] A:\ # setsubnet 255.255.255.0
Subnet mask 255.255.255.0 stored
[1] A:\ #
```

## settrap

Parameter: IP Address

**Description:** Changes the default trap IP address to the one specified in the parameter. This IP address is where fault and status traps are sent. See *se*.

Security: Supervisor

**Limitations:** Only one default trap address may be set at a time.

#### **Example:**

```
[0] A:\ # settrap 199.199.199.6
Trap IP Address 199.199.199.6 stored
[1] A:\ #
```

# setwritecommunity

Parameter: None

**Description:** Changes the Write community settings.

**Security:** Supervisor

#### Example:

```
[0] A:\ # setwritecommunity public
Write Community public stored
[1] A:\ #
```

## sync

Parameter: None

**Description:** Writes oustanding events (events that normally get written every hour) to the B:\#MMM\MR.log directory. The file will be named the current date and hour with an hour extension.

Security: Operator

#### Example:

```
[01] A:\ # sync
[02] A:\ #
```

# t, time

Parameter: None

**Description:** Prompts you to change the time on the MR9600.

Security: Operator

Limitations: The time is not corrected for daylight savings time.

```
[0] A:\MMM # t
The current time is: 4:59pm
Enter the new time: hh:mm 17:10
[1] A:\MMM # cl
10/30/1996 5:10pm
[2] A:\MMM # t
The current time is: 5:10pm
Enter the new time: hh:mm 5:12pm
[3] A:\MMM # cl
```

10/30/1996 5:12pm

## t1cfg

Parameter: Device

**Description:** Sends T1 configuration information stored in nonvolatile memory to the specified device. The specified device must be a T1 device. T1 devices can exist only at 1b, 1c, 5b, 5c, 9b, 9c, 13b, and 13c.

Security: Operator

#### **Example:**

[0] A:\MMM # t1cfg 1b,5b,9b,13b

# t1channelstatus, t1chstatus

Parameter: Device

**Description:** Displays the status of all the channels for the given T1 device.

Security: Guest

#### Example:

```
[0] A:\MMM # t1chstatus 13b
Channel
         CO
                 Modem
                         OOS Channel
                                           CO
                                                   Modem
                                                           OOS
       On Hook On Hook
                                        On Hook
 1
                                  2
                                                  On Hook
       On Hook On Hook
                                        On Hook
                                                 On Hook
 5
       On Hook On Hook
                                  6
                                       On Hook
                                                 On Hook
 7
       On Hook
                On Hook
                                  8
                                        On Hook
                                                  Timeout
 9
       On Hook
                On Hook
                                 10
                                        On Hook
                                                 On Hook
11
       On Hook On Hook
                                 12
                                        On Hook
                                                 On Hook
13
       On Hook
                On Hook
                                 14
                                        On Hook
                                                  On Hook
                On Hook
15
       On Hook
                                        On Hook
                                                 On Hook
                                 16
17
       On Hook
               On Hook
                                 18
                                        On Hook
                                                  On Hook
19
       On Hook
                On Hook
                                 20
                                        On Hook
                                                  On Hook
21
       On Hook
                 On Hook
                                 2.2
                                        On Hook
                                                  On Hook
23
       On Hook
                On Hook
                                 24
                                        On Hook
                                                  On Hook
CO - Central Office, * - Inconsistent State
```

# t1debug

Parameter: Device

**Description:** Displays the status of AB Signalling bits for both the transmit and receive directions of each DSO channel for the specified T1 device within the CommPlete. TX = from CommPlete T1 card to central office. RX = from central office to CommPlete T1 card.

**Security:** Supervisor **Limitation:** CC9600 only

#### Example:

```
01 00/00
              02 00/00
              04 00/00
03 00/00
05 00/00
              06 00/00
07 00/00
             08 00/00
09 00/00
             10 00/00
11 00/00
             12 00/00
13 00/00
             14 00/00
15 00/00
             16 00/00
             18 00/00
17 00/00
19 00/00
              20 00/00
21 00/00
              22 00/00
23 00/00
              24 00/00
E&M Immediate Start Protocol Tx(AB)
                                      Rx(AB)
          OFF HOOK
                        11
                               11
          ON HOOK
                        0.0
                               0.0
          RINGING
                        NA
                               NA
[33] A:\ # t1debug 1 b
1. Enable Signal Bit monitoring
   Turn Off signal bit monitoring
3. Signal Poll interval (4)
```

## t1setup

Parameter: Device

**Description:** Sets the T1 configuration information associated with a T1 device. This information is stored in a nonvolatile area of memory so that the device can be properly reconfigured on power-up or reset. The specified device must be a T1 device. T1 devices can exist only at 1b, 1c, 5b, 5c, 9b, 9c, 13b, and 13c.

Security: Supervisor

```
Example:
```

```
[0] A:\MMM # t1setup 5b
Use settings from:
 1. Use Active Settings (pre-configured card)
 2. Use System Defaults (new card)
 3. Use Stored Settings (swapping cards)
Enter Selection (q(uit), <1>): 1
Getting T1 Card Info ....
 1. Wink High Time (ms) :220
 2. After Wink Time (ms) :500
 3. PreWink Time (ms) :220
 4. Channel Polling Interval (Sec):0
 5. Error Threshold :6
 6. Disconnect Timeout (sec) :11
 7. Framing Format :DS1 AT&T Extended Super Frame (ESF)
 8. Line Coding : Binary 8 Zero Substitution (B8ZS)
 9. FXS Signaling Options : E&M Immediate Start
 10. Transmit Level :- 0.0dB
Enter Selection (-(previous), q(uit), d(one), <1>):
```

### t1status

Parameter: Device

**Description:** Interrogates the status of the specified T1 device. The specified device must a T1 device. T1 devices can exist only at 1b, 1c, 5b, 5c, 9b, 9c, 13b, and 13c.

Security: Guest

## **Example:**

[1] A:\MMM # t1status 5b

```
Getting T1 Card Info ....
T1 Card Status:
            Wink High Time (ms):220
           After Wink Time (ms):500
              PreWink Time (ms):220
 Channel Polling Interval (Sec):0
                 Error Threshold:6
       Disconnect Timeout (sec):11
                 Framing Format:DS1 AT&T Extended Super Frame (ESF)
                     Line Coding: Binary 8 Zero Substitution (B8ZS)
           FXS Signaling Options: E&M Immediate Start
                  Transmit Level:- 0.0dB
                  Receive Level: +2.0db to -7.5db
                LED Information:Online
Model:RAS9600-T1
Version: 1.08/1.06
```

## type

See cat.

## unloadmod

Parameter: Module Name

**Description:** Unloads a module into memory. If unloaded successfully, the module is no longer available to run.

#### Example:

```
[0] A:\MODULES # unloadmod nocall
Module <NOCALL> unloaded successfully
```

## unmount

Parameter: Drive Specifier

**Description:** Remove the drive from the operating system. This is commonly done before formatting the drive.

Security: Supervisor

### Example:

```
[01] A:\# unmount b:
[02] A:\ # format b:
[03] B:\ #
```

# update

Parameter: Pathname Device

**Description:** Updates the firmware of the controller, of a T1 device, or of up to eight modems. *Pathname* is the path of the file used to update the firmware. The file name extension determines which device is updated: .HXC updates the controller; .HXT updates the T1 card; and .HEX updates modems.

Security: Operator

**Limitations**: Only one update can be performed at one time.

### Example:

```
update hd8803t.hex 2b:2h Update started.
```

```
[11] A:\MMM # update
Percent Done = 03%
2B Updating
2C Updating
2D Updating
2E Updating
2F Updating
2G Updating
2G Updating
2H Updating
[12] A:\ # abort 2b
Are you sure you wish to abort the update? (y/n) y
Aborting . . .
```

## upload

Parameter: Pathname

**Description:** Uploads from a computer connected to the MR9600 controller's serial port connector the file specified by *pathname*. Before uploading, binary files must be converted to ASCII data on the source computer using a utility supplied by Multi-Tech. The format for the data is one or more lines of hexadecimal data up to 80 characters in length, where each hexadecimal value is bracketed by square brackets (e.g., [2b][3c]...[1c]). When the file has been uploaded, press ESC or CTRL+D to complete the upload.

**Note**: For debugging use only under the direction of Technical Support personnel. Files will normally be transferred using FTP.

Security: Supervisor

**Limitations:** Only ASCII files can be uploaded. This command does not support flow control, so the files should be uploaded using an ASCII file transfer protocol with a 1 millisecond delay between lines.

#### Example:

```
[0] A:\MMM # upload mr9600.db
...data uploaded here...
2192 byte(s) written to `mr9600.db'
[1] A:\MMM #
```

# uptime

Parameter: Device Or None

**Description:** If no arguments are given, this displays the date and time since the last boot. If arguments are given, then the time that the device(s) has been up is given in days, hours, minutes and seconds.

Security: Operator

```
[05] A:\ # uptime
System up since - 1/8/2000 2:57pm - 0 Days 2 Hours 7 Minutes 5 Seconds
[06] A:\ # uptime 5a:6p
System up since - 1/8/2000 3:45pm - 0 Days 2 Hours 7 Minutes 12 Seconds
5A
    RAS
           up for 000-00:55:03
5B
     Т1
           up for 000-00:55:03
6A
     Modem up for 000-00:55:03
     Modem up for 000-00:55:03
6B
6C
     Modem up for 000-00:55:02
6D
     Modem up for 000-00:55:02
6E
     Modem up for 000-00:55:02
```

### usage

Parameter: Time in Minutes

**Description:** Displays how many modems fit the following parameters: received inbound calls, made outbound calls, were Out Of Service (OOS), were not responding and were free per specified time intervals since the controller was last started (24 clock and specifier is in minutes). The example below shows the controller came up at 1:00 PM, has been running for 20 minutes and has taken 4 inbound calls.

Security: Operator

#### Example:

| [01] A | :\  # Usage | 10       |     |         |      |       |
|--------|-------------|----------|-----|---------|------|-------|
| Time   | Inbound     | Outbound | OOS | NotResp | Free | Total |
| 13:00  | 0           | 0        | 0   | 0       | 23   | 24    |
| 13:10  | 0           | 0        | 0   | 0       | 24   | 24    |
| 13:20  | 4           | 0        | 0   | 0       | 20   | 24    |
| [02] A | :\#         |          |     |         |      |       |

## userid

Parameter: None

**Description:** Changes your user ID by prompting you for your current user ID and new user ID.

Security: Guest

#### Example:

```
[0] A:\MMM # userid
Current user id: super
New user id: supervisor
Security information updated
[1] A:\MMM #
```

## ver, version

Parameter: Device Or None

**Description:** Displays the current version of the controller (if no arguments are given) or the current versions of the devices that are listed.

Security: Guest

### Example:

```
[0] A:\ # ver
Version 2.10 (Jan 09 1998 18:06:37)
[1] A:\ # ver 5a:6p
    RAS MTRAS96
5A
                          5.6.0
5B
    T1
          RAS9600-T1
                          1.08/1.06
6A
    Modem MT5634HD8
                          1.10V
6В
    Modem MT5634HD8
                          1.10V
6C
    Modem MT5634HD8
                          1.10V
6D
    Modem MT5634HD8
                          1.10V
6E
    Modem MT5634HD8
                          1.10V
6F
    Modem MT5634HD8
                          1.10V
6G
    Modem MT5634HD8
                          1.10V
6Н
    Modem MT5634HD8
                          1.10V
```

## whoami

Parameter: None

**Description:** Displays the user ID of the user who is logged on, and the user's security level.

**Security:** Guest

```
[0] A:\MMM # whoami
supervisor with < supervisor> access rights
[1] A:\MMM #
```

# **Error Messages**

This section lists the MR9600's error messages and their possible causes. Many error messages are caused by human error. When you receive an error message when executing a command, ask the following questions first:

- Did you spell the command correctly?
- Do you have access rights to the command?
- Do you have the correct number of parameters in the correct format?

# **ERROR: Illegal command**

The command is spelled wrong, or you have the wrong number or incorrect parameters.

## ERROR: Invalid IP address, format ###.###.###.###

The IP address is not 4 groups of up to 3 digits separated by a period. The IP address has no components with a value greater than 255.

# ERROR: Invalid user id — user id not changed

The user ID contains an invalid character.

# **ERROR: Unable to perform command**

User does not have the security access to execute the command.

# ERROR: Make directory 'DIRNAME' failed.

The subdirectory 'DIRNAME' already exists.

### ERROR: Unable to rename 'DIR1' to 'DIR2'

DIR1 does not exist, or you are attempting to rename the current working directory.

# ERROR: Online session already exists

The **online** command is active by either a Telnet session or a terminal attached to the CC9600.

The command history buffer is empty or not being maintained by the command line interface.

#### **ERROR: Password not changed**

The old password does not match the stored password; the new password is invalid; or the new password and the repeated new password do not match.

#### **ERROR: Unknown error**

An error of unknown origin occurred while the MR9600 was attempting to parse a command line.

#### **ERROR: Bad or missing configuration file**

The specified configuration file is not present on the system. It is possible that the file name is incorrectly spelled.

#### **ERROR: Invalid number**

The specified number is not a valid hex number starting with *≰* or a valid decimal number starting with a digit.

#### ERROR: Invalid device specifier

The device specifier is invalid since it is not of the format ta, where ta represents the slot number for the device and ta represents the device number. See "Parameter Types" on page 22.

#### **ERROR: Invalid drive specifier**

The specified drive letter does not belong to a drive that is available to the system.

#### **ERROR: Security information not changed**

The new user ID is invalid. The new password is invalid; or the new password and the repeated new password do not match.

#### **ERROR: Unable to update security information**

The CMOS write error failed when updating the security information.

## **6 Solving Problems**

#### Introduction

This chapter provides information needed to identify and fix problems with the MR9600. Problems can be diagnosed by observing the LED indicators on the MR9600's front panel, or through the dedicated management console's screen. Also, problems can be found by performing the diagnostic tests documented in Chapter 8 of the MultiCommManager Owner's Manual.

For specific MultiModem troubleshooting information, refer to the MultiModem *Owner's Manual* shipped with your MultiModem. For basic Windows messages, refer to your Windows manual or Help screens. For a description of the MR9600's LED indicators, see Chapter 1.

#### **MR9600 Diagnostic Tests**

If you suspect that your MR9600 is not functioning properly, you can run the following diagnostic tests to test the MR9600's hardware capabilities.

- Refer to Figure 3 on page 8 to locate the test jumper on the MR9600 Controller card. Put the test jumper into the loopback position, so the two pins are shorted together. Reinstall the MR9600 assembly into the CC9600 chassis. Plug the 10Base-T loopback jumper into the Ethernet connector labeled "LAN" on the rear of the CC9600 chassis.
- 2. Run MultiExpress or another datacomm program on a PC at 115,200 bps with no flow control. Connect the COM port used by the datacomm program to the MR9600's RS-232 port on the rear of the CC9600 chassis.
- Reset the MR9600 by pressing the reset button on the front with a paper clip, or turn the CC9600 chassis off and on.
- 4. When prompted to start manually, press a key.
- 5. When prompted to enter a user name and password, log in as **supervisor**.
- 6. Type the command **HDTEST** and press ENTER.
- 7. You will see a menu. Proceed with testing in the following order:

WARNING: Running options out of order or ones not specified may cause unpredictable results.

- Test 2 Red LEDs on.
- Test 3 Green LEDs on.
- Test 4 All LEDs off.
- Test 5 Flash memory test.
- Test 7 Ethernet loopback test.

Watch for the green Ethernet LED on the left side of the front panel; it should be on solid. Numbers stopped and packets received will match.

- Test 1 Start backplane. LEDs on the front panel of the MR9600 should reflect the number of cards installed.
- Test a Sets segment 1 modems to 9600 bps.
- Test b Sets segment 1 modems OOS.

CommPlete Communications Server

Test c Clears segment 1 modems OOS.

Test d Resets segment 1 modems.

## **Appendix**

# Appendix A - Updating the MR9600 Controller Firmware

As part of Multi-Tech Systems' continuing effort to add value to its products, from time to time it releases new firmware for the MR9600 controller. This procedure describes how to obtain new firmware releases and use them to update your MR9600 controllers.

- Download the current MR9600 controller firmware from the Multi-Tech Web site (www.multitech.com). Firmware files are available in the Service and Support area under "MultiModemManager & the CommPlete Communications Server" (http://ftp.multitech.com/mmminfo.htm).
  - The firmware file name should be similar to "REL210.HXC."
- 2. Using a third-party FTP application, FTP the .HXC file to the B drive of the MR9600 controller. If you are unable to complete the transfer, it is possible that the controller's B drive is full. In that case, delete the most or all of the .HR files in B:\MMM\MR.LOG\ and try again.
- 3. Telnet to the MR9600 controller and change to the directory that you FTP'd the .HXC file to.
- 4. Type **update** < flename >, e.g., **update rel210.hxc**. The controller updates the firmware.
- 5. When the controller asks if you want to reboot, answer yes. Rebooting the controller does *not* disconnect users who are currently connected to your modems.
- 6. Telnet into the controller after waiting a couple of minutes for it to reboot. Log in as **supervisor**.
- 7. Delete the .HXC file.
- 8. Log out of the controller. The update is complete.

### Index

| #                                      | e1status, 37          |
|----------------------------------------|-----------------------|
| 1                                      | exit, 38              |
| #character, 17                         | format, 38            |
|                                        | getcalls, 17, 38      |
| 1                                      | getdevices, 39        |
|                                        | gete1, 39             |
| 10Base-T connector, 5                  | getfaults, 17, 39     |
|                                        | getfkey, 40           |
| A                                      | getgateway, 40        |
|                                        | getip, 40             |
| ASCII text files, 33                   | getmodems, 17, 41, 56 |
|                                        | getpowerstatus, 41    |
| C                                      | getpri, 42            |
| 000000 1                               | getprichannels, 42    |
| CC9600 chassis, 2, 3, 8, 9, 16, 36, 72 | getps, 41             |
| changing directories, 33               | getrack, 43           |
| chassis, 9                             | getras, 43            |
| colon in device parameter, 22          | getreadcommunity, 43  |
| command                                | getsendtrap, 43       |
| t1channelstatus, 60                    | getslots, 44          |
| commands                               | getsubnet, 44         |
| !!, 30                                 | gett1, 44             |
| !a, 30                                 | gettemp, 44           |
| !n, 31                                 | gettrap, 45           |
| ?, 31                                  | getwritecommunity, 45 |
| A:, 31                                 | haltsys, 45           |
| abort, 31                              | history, 30, 31, 45   |
| B:, 32                                 | listmod, 46           |
| boot, 32                               | lo, 46                |
| bpstatus, 32                           | loadmod, 46           |
| bye, 33                                | logout, 18, 46        |
| cat, 33                                | ls, 35                |
| cd, 17, 33                             | md, 46                |
| cfg, 34                                | mkdir, 46             |
| chdir, 33                              | more, 47              |
| cl, 34                                 | mount, 47             |
| clock, 34                              | oc, 47                |
| config, 18                             | online, 47, 67        |
| configure, 34                          | oosclear, 18, 47      |
| copy, 34                               | oosclr, 47            |
| cp, 34                                 | oosset, 18, 48        |
| d, 34                                  | os, 48                |
| date, 34                               | passwd, 16, 49        |
| del, 35                                | password, 49          |
| delete, 35                             | ping, 49              |
| dir, 35                                | poweroff, 49          |
| download, 36                           | poweron, 49           |
| e1cfg, 36                              | pricbchannels, 50     |
| e1channelstatus, 36                    | priosbchannels, 50    |
| e1chstatus, 36                         | prisetup, 51          |
| elsetup, 37                            | pristatus, 52         |
|                                        | 1                     |

| quit, 52                       | connectors, 4, 9                                    |
|--------------------------------|-----------------------------------------------------|
| rassetup, 52                   |                                                     |
| rasstatus, 53                  | D                                                   |
| rd, 53                         |                                                     |
| readme, 54                     | date and time, 34, 60                               |
| remdir, 53                     | deleting a file, 35                                 |
| ren, 54                        | device identifier, 22                               |
| rename, 54                     | device parameter, 22                                |
| rendir, 54                     | diagnostics, 9                                      |
| reset, 18, 54                  | directories, creating, 46                           |
| resumesys, 55                  | directories, deleting, 53                           |
| rm, 35                         | directories, renaming, 54                           |
| rs, 54                         | display commands, 23                                |
| se, 55                         | downloading a file from the MR9600, 36              |
| security, 55                   |                                                     |
| setconfig, 56                  | E                                                   |
| setenviron, 55                 | _                                                   |
| setfkey, 56                    | environment commands, 23                            |
| setgateway, 56                 | environment values, 55                              |
| setip, 57                      | error messages, 67                                  |
| setpollingoff, 57              | Ethernet                                            |
| setpollingon, 58               | 10Base-T connectors, 5, 8                           |
| setreadcommunity, 58           | cables, 9                                           |
| setsendtrap, 43, 58            | concentrator module, 2, 8                           |
| setsubnet, 59                  | event files, 16, 19                                 |
| settrap, 59                    |                                                     |
| setwritecommunity, 59          | F                                                   |
| sync, 59                       | C1 1 04                                             |
| t, 60                          | file commands, 24                                   |
| t1cfg, 60                      | file system, 16                                     |
| t1chstatus, 60                 | firmware version, 65                                |
| t1debug, 61                    | firmware, updating, 63                              |
| t1setup, 62                    | front panel, 3, 8                                   |
| t1status, 62                   | FTP (File Transfer Protocol), 2, 16, 17, 19, 36, 64 |
| time, 60                       | function keys, 40, 56                               |
| type, 33                       | fuse, 5                                             |
| unloadmod, 63                  |                                                     |
| unmount, 63                    | G                                                   |
| update, 63                     | Guest security level, 27                            |
| upload, 64                     | duest security level, 27                            |
| uptime, 64                     | П                                                   |
| usage, 64                      | Н                                                   |
| userid, 16, 46, 65             | HTML interfaces, 18                                 |
| ver, 65                        |                                                     |
| ver caption, 65                | 1                                                   |
| version, 65                    | 1                                                   |
| whoami, 66                     | inactivity timer, 18                                |
| community settings, 45, 58, 59 | indicators. see LED indicators                      |
| community strings, 16          | installation, 8                                     |
| concentrator, 4                | Internet, 2, 18, 19                                 |
| configuration                  | IP address, 13, 17, 18, 22, 45, 57, 67              |
| MR9600, 9                      | gateway address, 40, 56                             |
| T1 devices, 60, 62             | MR9600 address, 40                                  |
| configuration files, 16, 19    | ,                                                   |

trap address, 59 resetting the MR9600 controller, 32 IP address mask parameter, 22 IP address parameter, 22 S security, 16, 17, 18, 19, 27, 55, 66, 67, 68 L commands, 25 LED indicators, 3, 4, 5, 72 files, 16, 19 guest level, 16 Guest level, 27 М operator level, 16 mask, IP address, 22 Operator level, 28 memory, 5 supervisor level, 16 microprocessor, 5 Supervisor level, 27, 29 MMM directories, 16 self-test, 8 modem control commands, 25 serial connector, 17 modems SNMP, 2, 9, 13, 16, 17, 19, 34, 58 configuring, 34 specifications, 5 managing, 18, 19, 47, 48, 54, 56 Statistical Analyzer, 17, 19 monitoring, 17, 38, 39, 41 subnet mask, 44, 59 Modules Description, 30 supervisor console, 9, 12, 13 MultiExpress, 12, 72 Supervisor security level, 27, 29 MultiModemManager, 8, 9, 13, 16, 17, 19, 33, 58, 72 system commands, 26 Т Operator security level, 27 T1 device, 60, 62, 63 TCP/IP, 2, 5, 9, 16, 17, 18, 19 P Telnet, 2, 16, 17, 18, 67 traps, 17, 43, 45, 58, 59 parameter types, 22 password, 16, 17, 18, 19, 49, 55, 68, 72 U password prompt, 12 passwords updating firmware, 63 default, 16 uploading a file to the MR9600, 64 pathname parameter, 22 user ID, 16, 17, 18, 55, 65, 66, 67, 68 power requirements, 5 default, 16 power supplies, 8 username prompt, 12 processor, 5 prompt, command line, 17 V PS9600 power supplies, 8 viewing ASCII text files, 33 R W remote management, 18 Web browsers, 18 renaming a file, 54 repeating a command, 30, 31 Web management, 19

reset button, 12, 72

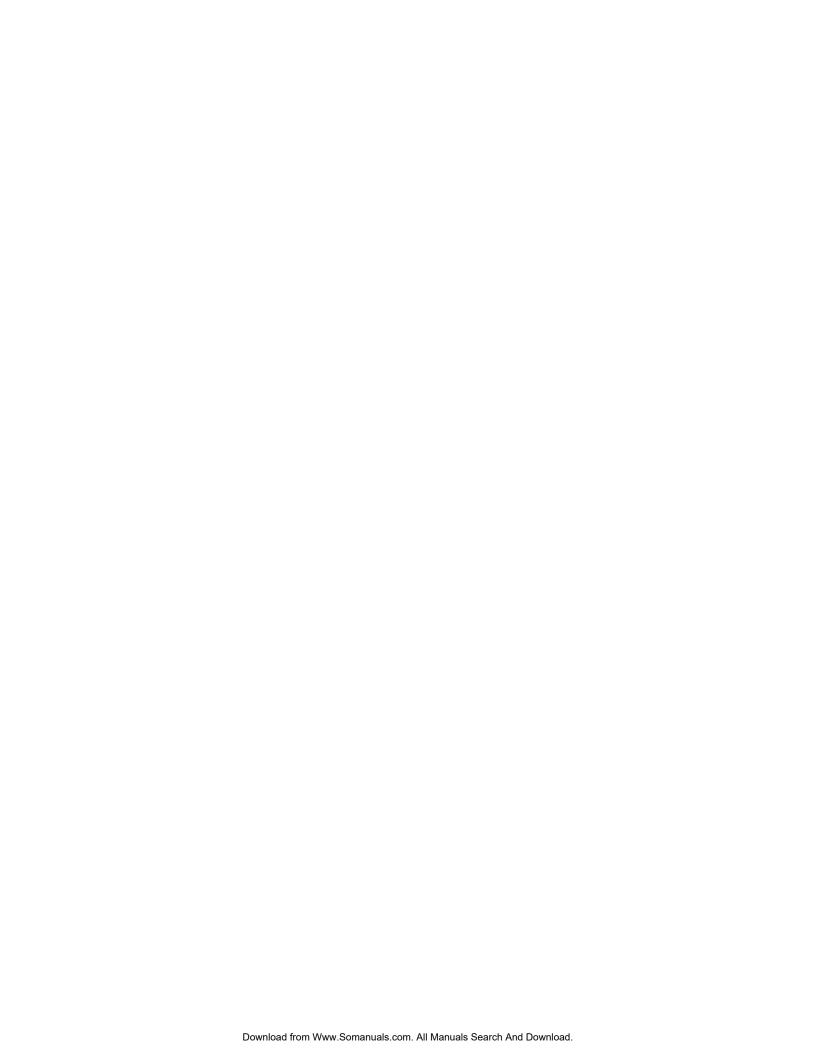

Free Manuals Download Website

http://myh66.com

http://usermanuals.us

http://www.somanuals.com

http://www.4manuals.cc

http://www.manual-lib.com

http://www.404manual.com

http://www.luxmanual.com

http://aubethermostatmanual.com

Golf course search by state

http://golfingnear.com

Email search by domain

http://emailbydomain.com

Auto manuals search

http://auto.somanuals.com

TV manuals search

http://tv.somanuals.com